### Instrukcja obsługi **dla użytkownika instalacji grzewczej**

Wiszący kocioł gazowy z czarno-białym wyświetlaczem

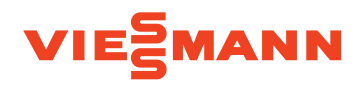

## VITODENS 100-W/111-W/111-F/141-F

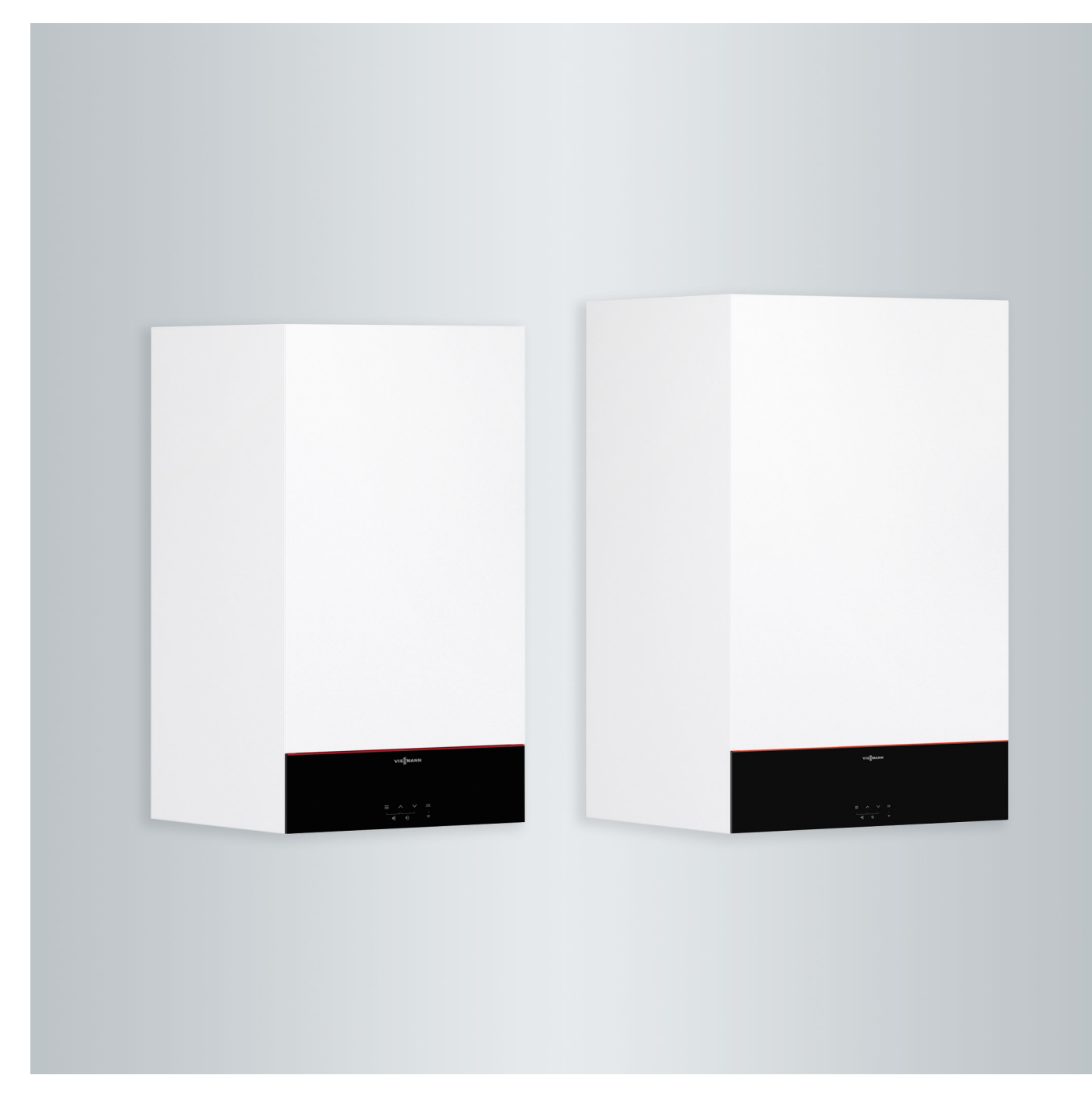

### **Dla własnego bezpieczeństwa**

八

Prosimy o dokładne przestrzeganie wskazówek bezpieczeństwa w celu wykluczenia ryzyka utraty zdrowia oraz powstania szkód materialnych.

### **Objaśnienia do wskazówek bezpieczeństwa**

/l/

### **Niebezpieczeństwo**

Ten znak ostrzega przed niebezpieczeństwem zranienia.

#### |<br>| **Uwaga**

Ten znak ostrzega przed stratami materialnymi i zanieczyszczeniem środowiska.

## **Grupa docelowa**

Niniejsza instrukcja obsługi skierowana jest do osób obsługujących instalację grzewczą.

Urządzenie to może być użytkowane przez dzieci od 8 roku życia oraz przez osoby o zmniejszonych zdolnościach fizycznych, sensorycznych lub prawidłowej oceny zagrożenia, lub też osoby nieposiadające odpowiedniej wiedzy i doświadczenia wyłącznie pod nadzorem lub po przeszkoleniu w zakresie bezpiecznego używania urządzenia oraz wynikających z niego zagrożeń.

### *Wskazówka*

*Tekst oznaczony słowem Wskazówka zawiera dodatkowe informacje.*

### **Uwaga**

!

Należy uważać na dzieci przebywające w pobliżu urządzenia.

- Dzieci nie mogą się bawić urządzeniem.
- Dzieci nie mogą przeprowadzać czynności związanych z czyszczeniem i konserwacją urządzenia bez odpowiedniego nadzoru.

## **Wskazówki bezpieczeństwa dotyczące prac przy instalacji**

### **Podłączanie urządzenia**

- Urządzenie może zostać podłączone i uruchomione wyłącznie przez wykwalifikowany personel.
- Urządzenie można eksploatować wyłącznie z zastosowaniem odpowiednich paliw.
- Przestrzegać wymaganych elektrycznych warunków przyłączeniowych.
- Zmian w istniejącej instalacji może dokonywać wyłącznie wykwalifikowany personel.

### **Dla własnego bezpieczeństwa** (ciąg dalszy)

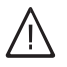

### **Niebezpieczeństwo**

Niefachowo przeprowadzone prace przy instalacji grzewczej mogą doprowadzić do wypadków zagrażających życiu.

- Prace przy instalacji gazowej mogą wykonywać wyłącznie instalatorzy posiadający odpowiednie uprawnienia nadane przez zakład gazowniczy.
- Prace przy podzespołach elektrycznych mogą wykonywać wyłącznie wykwalifikowani elektrycy.

### **Prace przy urządzeniu**

- Wszelkie ustawienia i prace przy urządzeniu należy wykonywać zgodnie z zaleceniami zawartymi w niniejszej instrukcji obsługi. Inne prace przy urządzeniu może wykonywać wyłącznie wykwalifikowany personel.
- Nie otwierać urządzenia.
- Nie zdejmować obudów.
- Nie zmieniać ani nie zdejmować elementów montażowych i zainstalowanego wyposażenia dodatkowego.
- Nie otwierać ani nie dokręcać połączeń rurowych.

#### **Niebezpieczeństwo**  $\bigwedge$

Gorące powierzchnie mogą być przyczyną oparzeń.

- Nie otwierać urządzenia.
- Nie dotykać gorących powierzchni nieizolowanych rur, armatury i rur spalinowych.

### **Elementy dodatkowe, części zamienne i szybkozużywalne**

#### ! **Uwaga**

Elementy, które nie zostały sprawdzone w połączeniu z instalacją grzewczą, mogą spowodować jej uszkodzenie lub zakłócić prawidłowe funkcjonowanie.

Montażu lub wymiany może dokonywać tylko firma instalatorska.

### **Wskazówki bezpieczeństwa dotyczące eksploatacji instalacji**

### **Uszkodzenia urządzenia**

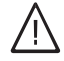

### **Niebezpieczeństwo**

Uszkodzone urządzenia zagrażają bezpieczeństwu użytkownika. Sprawdzić, czy urządzenie nie ma widocznych uszkodzeń. Nie uruchamiać uszkodzonego urządzenia.

### **Dla własnego bezpieczeństwa** (ciąg dalszy)

### **Postępowanie w razie pojawienia się zapachu gazu**

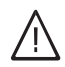

### **Niebezpieczeństwo**

- Ulatniający się gaz może spowodować eksplozję, a w jej następstwie ciężkie obrażenia.
- Nie palić! Nie dopuszczać do powstania otwartego ognia i tworzenia się iskier. Pod żadnym pozorem nie włączać ani nie wyłączać oświetlenia i urządzeń elektrycznych.
- Zamknąć zawór odcinający gaz.
- Otworzyć okna i drzwi.
- Ewakuować osoby z obszaru zagrożenia.
- Zawiadomić zakład gazowniczy, energetyczny i firmę instalatorską z miejsca poza budynkiem.
- Zasilanie prądowe budynku rozłączyć z bezpiecznego miejsca (z miejsca poza budynkiem).

### **Postępowanie w razie wystąpienia zapachu spalin**

### **Niebezpieczeństwo**

Wdychanie spalin może powodować zatrucia zagrażające życiu.

- Wyłączyć instalację grzewczą.
- Przewietrzyć pomieszczenie techniczne.
- Zamknąć drzwi prowadzące do pomieszczeń mieszkalnych.

### **Postępowanie w razie pożaru**

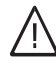

### **Niebezpieczeństwo**

Podczas pożaru istnieje niebezpieczeństwo poparzenia i eksplozji.

- Wyłączyć instalację grzewczą.
- Zamknąć zawory odcinające dopływ paliwa.
- Używać tylko atestowanych gaśnic klasy pożarowej ABC.

### **Postępowanie w razie wycieku wody z urządzenia**

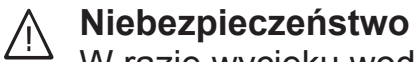

- W razie wycieku wody z urządzenia występuje ryzyko porażenia prądem.
	- Wyłączyć instalację grzewczą zewnętrznym wyłącznikiem (np. w skrzynce z bezpiecznikami, w rozdzielnicy domowej).
	- Zawiadomić firmę instalatorską.

### **Postępowanie w przypadku usterek w instalacji grzewczej**

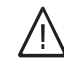

### **Niebezpieczeństwo**

Komunikaty o usterkach wskazują na uszkodzenia w instalacji grzewczej. Skutki nieusuniętych usterek mogą zagrażać życiu. Nie potwierdzać zgłoszeń usterek wielokrotnie w krótkich odstępach. Powiadomić firmę instalatorską, aby mogła przeanalizować przyczynę i usunąć uszkodzenie.

### **Wymogi dotyczące pomieszczenia technicznego**

#### **Niebezpieczeństwo**  $\bigwedge$

Zamknięcie otworów nawiewnych prowadzi do braku powietrza do spalania. W ten sposób dochodzi do niecałkowitego spalania i powstawania zagrażającego życiu tlenku węgla.

Nie zastawiać i nie zamykać otworów nawiewnych.

Nie wykonywać dodatkowych zmian warunków budowlanych, które mogą mieć wpływ na prawidłowe działanie (np. układanie przewodów, osłony lub ściany działowe).

### **Dla własnego bezpieczeństwa** (ciąg dalszy)

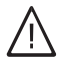

### **Niebezpieczeństwo**

Łatwopalne ciecze i materiały (np. benzyna, rozpuszczalniki i środki czyszczące, farby lub papier) mogą powodować niekontrolowaną detonację i pożary.

Nie przechowywać ani nie używać takich materiałów w pomieszczeniu technicznym ani w bezpośredniej bliskości instalacji grzewczej.

#### ! **Uwaga**

Nieodpowiednie warunki otoczenia mogą spowodować uszkodzenie instalacji grzewczej i zagrozić bezpieczeństwu eksploatacji.

- Zapewnić temperaturę otoczenia mieszczącą się w przedziale od 0°C do 35°C.
- Powietrze w pomieszczeniu technicznym nie może być zanieczyszczone przez chlorowco-alkany (zawarte np. w farbach, rozpuszczalnikach i środkach czyszczących); unikać silnego zapylenia (np. wskutek prac szlifierskich).
- Unikać stałej wysokiej wilgotności powietrza (np. wskutek częstego suszenia prania).

### **Wentylatory wywiewne**

Podczas pracy urządzeń z odprowadzeniem powietrza na zewnątrz (okapy wywiewne, wentylatory wywiewne, klimatyzacja itd.) wskutek odsysania powietrza może powstać podciśnienie. Przy równoczesnej eksploatacji kotła grzewczego może wystąpić przepływ powrotny spalin.

#### **Niebezpieczeństwo**  $\bigwedge$

Skutkiem równoczesnej eksploatacji kotła grzewczego i urządzeń z wyrzutem powietrza na zewnątrz mogą być zatrucia zagrażające życiu z powodu przepływu powrotnego spalin.

Należy przedsięwziąć odpowiednie działania, aby zapewnić wystarczający dopływ powietrza do spalania. W razie potrzeby skontaktować się z firmą instalatorską.

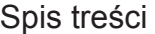

## **Spis treści**

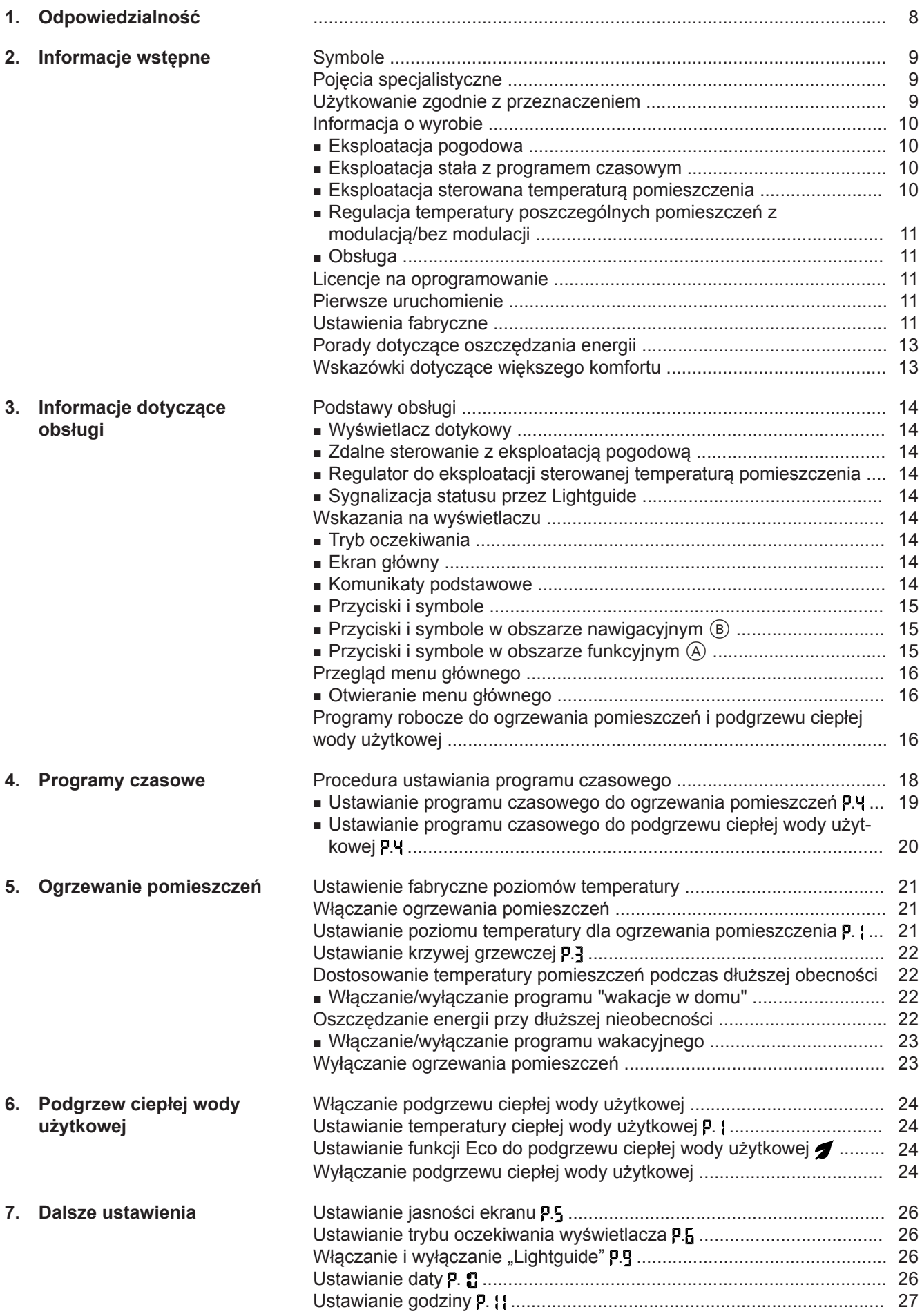

6135868 6135868

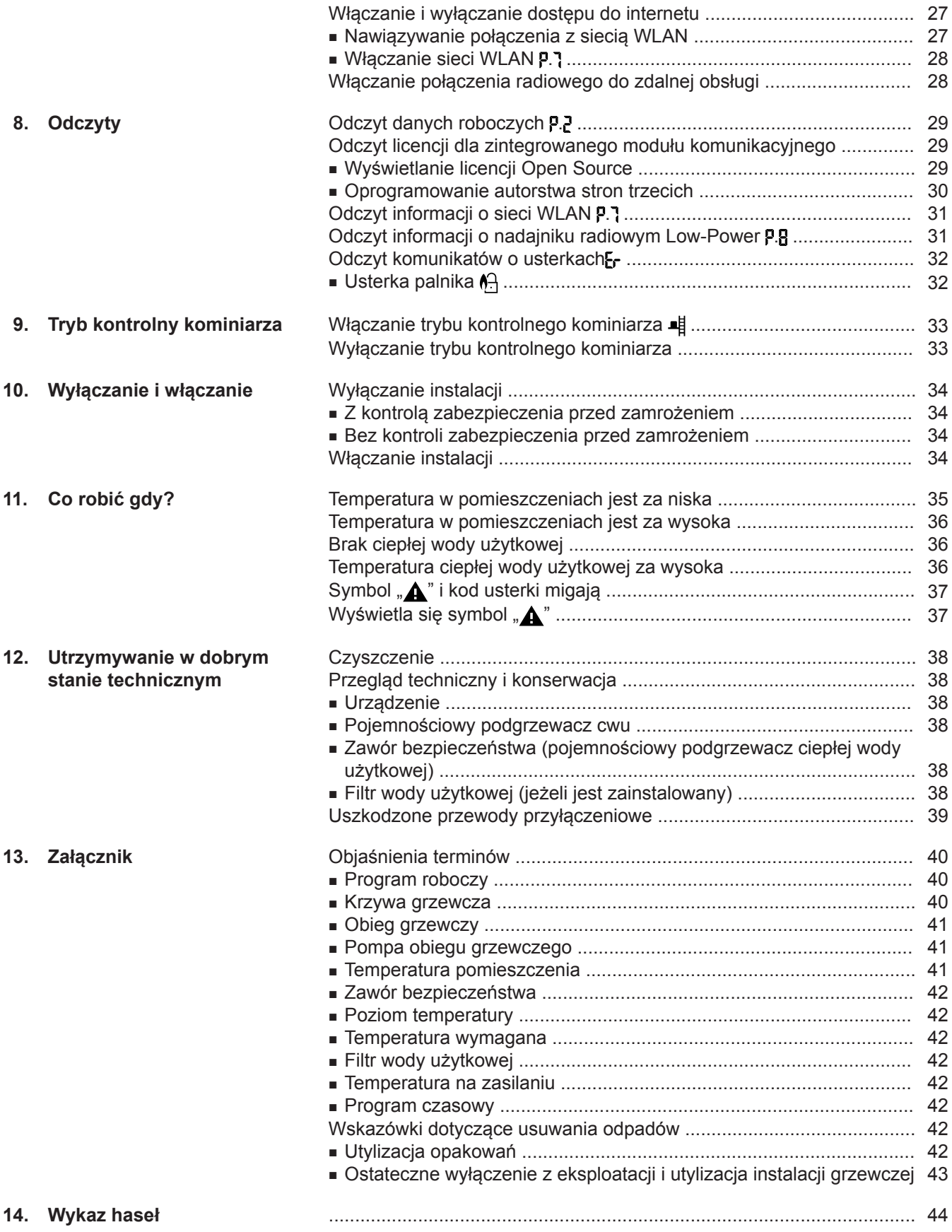

### <span id="page-7-0"></span>**Odpowiedzialność**

Nie obowiązuje odpowiedzialność za utratę zysku, niezrealizowane oszczędności oraz inne bezpośrednie lub pośrednie szkody, wynikające ze stosowania zintegrowanego w instalacji interfejsu WLAN lub odpowiednich usług internetowych. Nie obowiązuje odpowiedzialność za szkody wynikające z nieprawidłowego zastosowania.

Odpowiedzialność jest ograniczona do szkód powstałych w typowy sposób, jeżeli przez lekką nieuwagę zostanie naruszony istotny obowiązek wynikający z umowy, którego spełnienie umożliwia prawidłową realizację umowy.

Ograniczenie odpowiedzialności nie ma zastosowania, jeżeli szkody zostały spowodowane umyślnie lub na skutek rażącego zaniedbania lub jeżeli odpowiedzialność wynika z ustawy o odpowiedzialności z tytułu wadliwości produktu.

Obowiązują ogólne warunki sprzedaży firmy Viessmann podane w aktualnym cenniku Viessmann. W przypadku korzystania z aplikacji Viessmann obowiązują postanowienia dot. ochrony danych oraz warunki użytkowania. Powiadomienia typu Push i email to usługi operatorów sieci, za które firma Viessmann nie ponosi odpowiedzialności. W tym zakresie obowiązują warunki handlowe danego operatora.

### <span id="page-8-0"></span>**Symbole**

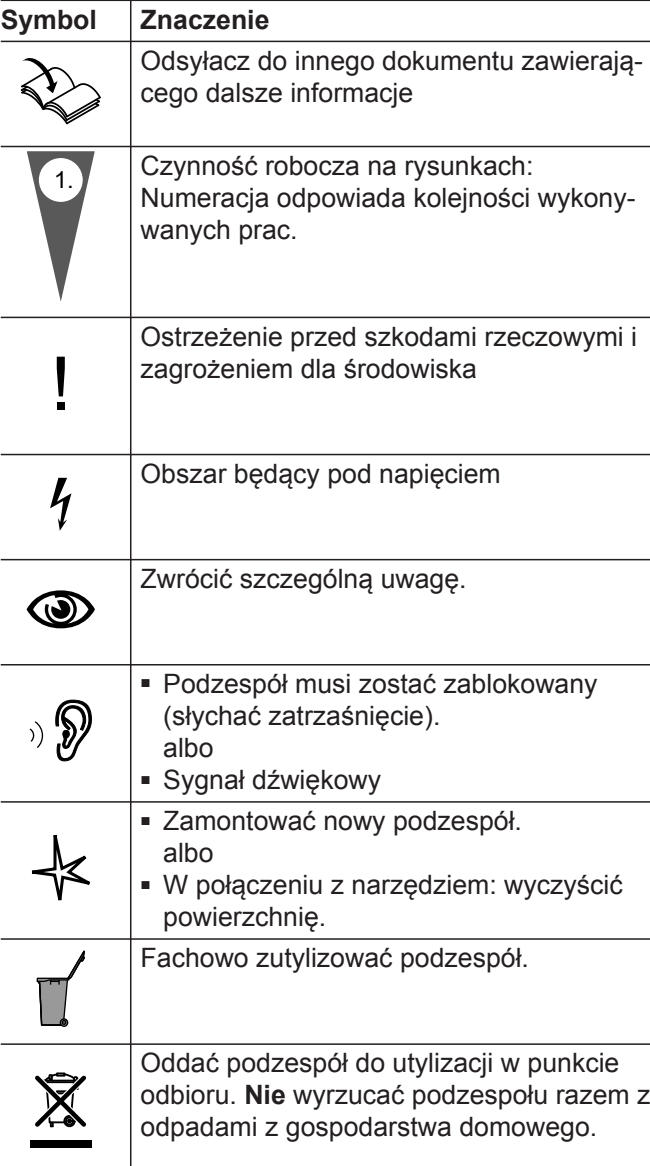

### **Pojęcia specjalistyczne**

Dla lepszego zrozumienia funkcji regulatora niektóre pojęcia fachowe zostaną dokładniej objaśnione. Informacje te znajdują się w rozdziale "Objaśnienia terminów" w załączniku.

### **Użytkowanie zgodnie z przeznaczeniem**

Zgodnie z przeznaczeniem urządzenie można instalować i eksploatować tylko w zamkniętych systemach grzewczych wg EN 12828, uwzględniając odpowiednie instrukcje montażu, serwisu i obsługi. Jest ono przeznaczone wyłącznie do podgrzewu wody grzewczej o jakości wody użytkowej.

Zastosowanie zgodne z przeznaczeniem zakłada, że wykonano stacjonarną instalację w połączeniu z dopuszczonymi podzespołami charakterystycznymi dla danej instalacji.

Zastosowanie komercyjne lub przemysłowe w celu innym niż ogrzewanie budynku lub podgrzew ciepłej wody użytkowej nie jest zastosowaniem zgodnym z przeznaczeniem.

### <span id="page-9-0"></span>**Użytkowanie zgodnie z przeznaczeniem** (ciąg dalszy)

Zastosowanie wykraczające poza podany zakres jest dopuszczane przez producenta w zależności od konkretnego przypadku.

Niewłaściwe użycie urządzenia wzgl. niefachowa obsługa (np. otwarcie urządzenia przez użytkownika instalacji) jest zabronione i skutkuje wyłączeniem odpowiedzialności. Niewłaściwe użycie obejmuje także zmianę zgodnej z przeznaczeniem funkcji komponentów systemu grzewczego (np. zamknięcie kanałów odprowadzania spalin i kanałów powietrza dolotowego).

### **Informacja o wyrobie**

Regulator kotłowy jest regulatorem obiegu kotła i obiegu grzewczego, przeznaczonym do następujących zastosowań:

- Eksploatacia pogodowa
- Eksploatacja stała z programem czasowym
- Eksploatacja sterowana temperaturą pomieszczenia: – Eksploatacja stała opcjonalnie z regulatorem sterowanym temperaturą pomieszczenia – Regulator Open-Therm
- Regulacja temperatury w pomieszczeniu z modulacia/bez modulacii

Firma instalatorska konfiguruje sposób eksploatacji podczas uruchomienia w zależności od instalacji grzewczej.

W niniejszej instrukcji opisano wszystkie 4 sposoby eksploatacji.

Możliwości nastawy przy eksploatacji sterowanej temperaturą pomieszczenia z regulatorem Open-Therm w instalacji są ograniczone:

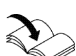

Instrukcja obsługi regulatora Open-Therm

### **Eksploatacja pogodowa**

W przypadku eksploatacji pogodowej temperatura wody na zasilaniu jest regulowana w zależności od temperatury zewnętrznej. Im niższa temperatura zewnętrzna, tym wyższa temperatura na zasilaniu. W związku z tym podczas zimnych dni udostępniana jest większa ilość energii cieplnej do ogrzewania pomieszczeń niż podczas ciepłych dni.

### **Eksploatacja stała z programem czasowym**

Podczas eksploatacji stałej kocioł grzewczy dostarcza wodę grzewczą o stałej temperaturze na zasilaniu niezależnie od temperatury zewnętrznej. Czasami ogrzewania steruje program czasowy.

Podczas eksploatacji stałej za pomocą regulatora można obsługiwać 1 obieg grzewczy bez mieszacza i 1 obieg grzewczy z mieszaczem.

### **Eksploatacja sterowana temperaturą pomieszczenia**

W przypadku eksploatacji sterowanej temperaturą pomieszczenia ogrzewanie pomieszczeń jest włączane lub wyłączane w zależności od temperatury pomieszczenia. Temperatura na zasilaniu jest przy tym stała.

Podczas eksploatacji sterowanej temperaturą pomieszczenia za pomocą regulatora można obsługiwać 1 obieg grzewczy bez mieszacza.

#### **Eksploatacja stała opcjonalnie z regulatorem sterowanym temperaturą pomieszczenia**

Podczas eksploatacji stałej z regulatorem sterowanym temperaturą pomieszczenia rejestruje on temperaturę pomieszczenia i porównuje ją z ustawioną wartością żądanej temperatury pomieszczenia. W przypadku różnicy temperatur ustawiona zostanie żądana temperatura w pomieszczeniu.

#### *Wskazówka*

*Aby osiągnąć w pomieszczeniu żądaną temperaturę, należy ustawić odpowiednio wysoką temperaturę wody grzewczej.*

Podczas eksploatacji pogodowej za pomocą regulatora można obsługiwać 1 obieg grzewczy bez mieszacza i 1 obieg grzewczy z mieszaczem.

#### <span id="page-10-0"></span>**Informacja o wyrobie** (ciąg dalszy)

Instrukcja obsługi regulatora sterowanego temperaturą pomieszczenia

#### **Regulator Open-Therm**

W przypadku eksploatacji sterowanej temperaturą pomieszczenia ogrzewanie pomieszczeń jest włączane lub wyłączane w zależności od temperatury pomieszczenia. Temperatura na zasilaniu jest przy tym stała.

#### **Regulacja temperatury poszczególnych pomieszczeń z modulacją/bez modulacji**

W trybie regulacji temperatury poszczególnych pomieszczeń z modulacia/bez modulacji można ustawić różną temperaturę w pomieszczeniach. Czujniki klimatyczne ViCare rejestrują temperaturę pomieszczenia i porównują ją z ustawioną wartością żądanej temperatury pomieszczenia. W przypadku różnicy temperatur ustawiona zostanie żądana temperatura w pomieszczeniu.

Po pomyślnym nawiązaniu połączenia z Internetem obsługa może odbywać się za pomocą aplikacji ViCare.

Instrukcja obsługi termostatu ViCare albo <https://vicare.viessmann.de/>

### **Obsługa**

Regulator jest zintegrowany z kotłem grzewczym i reguluje wszystkie funkcje instalacji. Regulator obsługuje się za pośrednictwem czarno-białego wyświetlacza.

W regulatorze zintegrowany jest moduł komunikacyjny. Dzięki temu instalację można obsługiwać również zdalnie za pomocą aplikacji internetowej (z wyjątkiem eksploatacji z regulatorem Open-Therm).

#### **Licencje na oprogramowanie**

Ten produkt zawiera oprogramowanie obce wraz z oprogramowaniem Open Source. Posiadają Państwo uprawnienia do korzystania z tego oprogramowania pod warunkiem przestrzegania wszystkich warunków licencji.

Licencje dla zintegrowanego modułu komunikacyjnego: patrz strona [29](#page-28-0).

### **Pierwsze uruchomienie**

Pierwsze uruchomienie i dostosowanie regulatora do warunków lokalnych i uwarunkowań budowlanych, a także szkolenie w zakresie obsługi musi przeprowadzić firma instalatorska posiadająca odpowiednie uprawnienia.

Użytkownik nowej instalacji grzewczej jest zobowiązany zgłosić ją niezwłocznie we właściwym rejonowym zakładzie kominiarskim. Rejonowy zakład kominiarski udziela również informacji odnośnie do dalszych czynności, jakie należy przeprowadzić w instalacji (np. regularne pomiary, czyszczenie).

### **Ustawienia fabryczne**

Instalacja grzewcza jest wstępnie ustawiona fabrycznie i po uruchomieniu przez firmę instalatorską gotowa do pracy:

#### **Ogrzewanie pomieszczeń w przypadku eksploatacji pogodowej**

- Między godziną **06:00 i 22:00** pomieszczenia są ogrzewane do temperatury 20°C (normalny poziom temperatury "n2").
- Między godziną **22:00 i 06:00** pomieszczenia ogrzewane są do temperatury 3°C (zredukowany poziom temperatury "n1", zabezpieczenie przed zamrożeniem).

### <span id="page-11-0"></span>**Ustawienia fabryczne** (ciąg dalszy)

#### **Ogrzewanie pomieszczeń w przypadku eksploatacji stałej**

- Między godziną 06:00 i 22:00 wartość wymagana temperatury wody na zasilaniu wynosi 60°C (normalny poziom temperatury "n2")
- Między godziną **22:00 i 06:00** wartość wymagana temperatury wody na zasilaniu wynosi 20°C (zredukowany poziom temperatury "n1", zabezpieczenie przed zamrożeniem)

#### **Ogrzewanie pomieszczeń w przypadku eksploatacji sterowanej temperaturą pomieszczenia**

■ Pomieszczenia są ogrzewane odpowiednio do ustawień regulatora sterowanego temperaturą pomieszczenia lub regulatora Open-Therm.

### **Podgrzew ciepłej wody użytkowej**

- Między godziną **05:00 i 22:00** ciepła woda użytkowa podgrzewana jest do temperatury 50°C (normalny poziom temperatury "n2"). Zainstalowana pompa cyrkulacyjna cwu jest włączona.
- Między godziną 22:00 i 05:00 pojemnościowy podgrzewacz ciepłej wody użytkowej nie jest podgrzewany. Zainstalowana pompa cyrkulacyjna cwu jest wyłączona.

#### *Wskazówka*

*Rozpoczęty przed godziną 22:00 podgrzew ciepłej wody użytkowej pozostaje włączony do momentu osiągnięcia wartości wymaganej temperatury ciepłej wody użytkowej.*

#### **Zabezpieczenie przed zamrożeniem**

■ Zagwarantowane jest zabezpieczenie przed zamrożeniem kotła grzewczego i w razie potrzeby pojemnościowego podgrzewacza cwu.

Funkcja zabezpieczenia przed zamrożeniem działa tylko przy przyłączonym czujniku temperatury zewnętrznej. Przy temperaturach zewnętrznych poniżej 5°C uaktywnia się funkcja zabezpieczenia przed zamrożeniem. Włącza się palnik, a temperatura wody w kotle utrzymywana jest na poziomie 20°C.

#### **Przestawienie czasu zimowego/letniego**

■ Przestawienie czasu odbywa się automatycznie.

#### **Data i godzina**

■ Data i godzina zostaną ustawione przez firmę instalatorską.

Ustawienia można w każdej chwili dostosować do indywidualnych potrzeb: patrz strona [26.](#page-25-0)

#### *Przerwa w dostawie energii elektrycznej*

*Przerwa w dostawie energii elektrycznej nie powoduje utraty żadnych ustawień.*

### <span id="page-12-0"></span>**Porady dotyczące oszczędzania energii**

#### **Oszczędzanie energii podczas ogrzewania pomieszczeń**

■ Nie przegrzewać pomieszczeń. Obniżenie temperatury o jeden stopień pozwala zaoszczędzić do 6% kosztów ogrzewania.

Eksploatacja pogodowa i sterowana temperaturą pomieszczenia:

Normalna temperatura pomieszczenia (normalny poziom temperatury "n2") nie może być wyższa niż 20°C.

■ W nocy lub przy regularnej nieobecności pomieszczenia należy ogrzewać ze zredukowaną temperaturą pomieszczenia.

- Eksploatacja pogodowa:
- Zredukowana temperatura pomieszczeń
- Eksploatacja stała i sterowana temperaturą pomieszczenia:

Zredukowana temperatura zasilania

W trybie eksploatacji stałej można ustawić program czasowy do ogrzewania pomieszczeń, patrz strona [19](#page-18-0).

W przypadku eksploatacji sterowanej temperaturą pomieszczenia program czasowy ogrzewania pomieszczeń można ustawić wyłącznie na regulatorze sterowanym temperaturą pomieszczenia lub regulatorze Open-Therm.

Instrukcja obsługi regulatora sterowanego temperaturą pomieszczenia lub regulatora Open-Therm

### **Wskazówki dotyczące większego komfortu**

#### **Większy komfort w pomieszczeniach**

- Ustawić temperaturę komfortową: patrz strona [21.](#page-20-0)
- Ustawić program czasowy dla obiegów grzewczych w taki sposób, aby temperatura komfortowa była automatycznie osiągana, gdy domownicy są w domu: patrz strona [19.](#page-18-0)

W przypadku eksploatacji sterowanej temperatura pomieszczenia program czasowy ogrzewania pomieszczeń można ustawić wyłącznie na regulatorze sterowanym temperaturą pomieszczenia lub regulatorze Open-Therm. Patrz instrukcja obsługi regulatora.

■ Tylko podczas eksploatacji pogodowej: Należy ustawić krzywe grzewcze w taki sposób, aby pomieszczenia były przez cały rok ogrzewane do wybranej temperatury komfortowej: patrz strona [22](#page-21-0).

#### **Oszczędzanie energii przy podgrzewie ciepłej wody użytkowej**

W nocy lub podczas regularnych nieobecności ciepła woda użytkowa powinna być podgrzewana do niższej temperatury. W tym celu ustawić program czasowy podgrzewu ciepłej wody użytkowej: patrz strona [20.](#page-19-0) W przypadku innych funkcji oszczędzania energii należy zwrócić się do firmy specjalistycznej.

#### **Podgrzew ciepłej wody użytkowej w zależności od zapotrzebowania**

Ustawić program czasowy podgrzewu ciepłej wody użytkowej w taki sposób, aby ciepła woda użytkowa była zawsze dostępna w odpowiedniej ilości, odpowiednio do przyzwyczajeń domowników: patrz strona [20.](#page-19-0)

Przykład: rano domownicy potrzebują więcej ciepłej wody użytkowej niż w ciągu dnia.

### <span id="page-13-0"></span>**Podstawy obsługi**

### **Wyświetlacz dotykowy**

Najważniejszych ustawień instalacji można dokonać centralnie na regulatorze.

**Zdalne sterowanie z eksploatacją pogodową**

Jeżeli pomieszczenia zostały wyposażone w urządzenia zdalnego sterowania, ustawień można dokonać również przy ich pomocy.

**Regulator do eksploatacji sterowanej temperaturą pomieszczenia**

Jeśli w którymś z pomieszczeń zainstalowany jest regulator sterowany temperaturą pomieszczenia lub regulator Open-Therm, niektórych ustawień można dokonać także na nich.

### **Sygnalizacja statusu przez Lightguide**

W zależności od kotła grzewczego na wyświetlaczu pojawia się biały punkt (Lightguide).

Znaczenie komunikatu:

- Sygnalizator optyczny Lightguide pulsuje powoli: Wyświetlacz jest w trybie oczekiwania.
- Sygnalizator optyczny Lightguide miga szybko: Wystąpiła usterka instalacji.

### **Wskazania na wyświetlaczu**

### **Tryb oczekiwania**

Po ok. 2 minutach podświetlenie wyświetlacza wyłącza się.

### **Ekran główny**

Po włączeniu lub aktywacji regulatora wyświetlany jest ekran główny.

W stanie dostarczanym jako ekran główny wyświetlany jest symbol  $\mathcal{W}$  Obieg grzewczy 1.

Tryb oczekiwania można dezaktywować: patrz

Otwieranie ekranu głównego: ■ Stan czuwania jest aktywny:

- Dotknąć dowolnego przycisku.
- Użytkownik znajduje się w którymś z menu:  $N$ aciskać  $\equiv$  do momentu, aż pojawi się ekran główny.

### **Komunikaty podstawowe**

Na ekranie głównym można wyświetlić różne komunikaty podstawowe, aby sprawdzić status najważniejszych funkcji.

Komunikaty podstawowe na wyświetlaczu:

- W trybie eksploatacji pogodowej: wartość wymagana temperatury pomieszczenia W trybie eksploatacji stałej: temperatura na zasilaniu
- W trybie eksploatacji pogodowej: wartość wymagana temperatury pomieszczenia

6135868 6135868

Regulator jest wyposażony w **wyświetlacz dotykowy**. Aby dokonać ustawień i odczytów, należy dotknąć odpowiednich przycisków.

Instrukcja obsługi modułu zdalnego sterowania

Instrukcja obsługi regulatora sterowanego temperaturą pomieszczenia lub regulatora Open-Therm

#### *Wskazówka*

strona [26](#page-25-0).

*Zarządzanie oświetleniem można wyłączyć. Patrz strona [26](#page-25-0).*

### <span id="page-14-0"></span>**Wskazania na wyświetlaczu** (ciąg dalszy)

W trybie eksploatacji stałej: temperatura na zasilaniu

- Temperatura ciepłej wody użytkowej
- Ciśnienie w instalacji
- **"On"**/**"oFF"**  $\boldsymbol{\mathcal{I}}$
- Aktualny komunikat o usterce (jeśli występuje usterka)

### **Przyciski i symbole**

# MANN  $\mathbb{R}$   $\mathbb{R}$  $\neg$   $\Omega$  1  $\mathcal{A}$ OK  $^{\circledR}$ ᅤ  $\widehat{\mathbf{f}}$ ゟ

#### *Rys. 1*

- A Obszar funkcyjny
- B Obszar nawigacyjny

### **Przyciski i symbole w obszarze nawigacyjnym**  $(B)$

Otwieranie menu głównego. lub

### **Przyciski i symbole w obszarze funkcyjnym**  $\textcircled{A}$

#### *Wskazówka*

- *■ Dostępne przyciski i symbole zależą od sposobu eksploatacji: eksploatacja pogodowa, eksploatacja stała, eksploatacja sterowana temperaturą pomieszczenia.*
- *■ Symbole nie są wyświetlane stale, lecz w zależności od wersji instalacji oraz stanu roboczego.*

#### **Symbole**

- *III* Obieg grzewczy 1
- 11<sup>3</sup> Obieg grzewczy 2
- **Wywoływanie ekranu podstawowego:**
- 1. Naciskać edo momentu, aż pojawi się ekran główny.
- 2. Naciskać , aby przełączać się pomiędzy komunikatami podstawowymi.

Następuje powrót do ekranu głównego. W Nawigacja w obrębie menu i zmiana wartości.

Temperatura ciepłej wody użytkowej

**"OK"** Potwierdzenie procesu.

- Ciśnienie w instalacji
- $\mathbf{1}$ Funkcja ECO ciepłej wody użytkowej
- Menu serwisowe aktywne
- Sygnalizator usterki aktywny
- Status palnika aktywny  $\bullet$
- Połaczenie WLAN
- Zredukowany poziom temperatury aktywny
- Tryb kontrolny kominiarza
- Odblokowanie palnika

### <span id="page-15-0"></span>**Przegląd menu głównego**

W menu głównym można wprowadzać i sprawdzać wszystkie ustawienia z zakresu funkcji urządzenia. Dostępne menu: ■ "P. <sup>\*</sup> Poziom temperatury ■ **" . "** Informacje ■ "P.3"Krzywa grzewcza ■ "P.Y" Program czasowy do ogrzewania pomieszczeń i podgrzewu ciepłej wody użytkowej ■ **" . "**Jasność wyświetlacza ■ **" . "** Tryb oczekiwania wyświetlacza ■ "P." Dostęp do Internetu i informacje ■ "P.B" Dostęp do radia Low-Power i informacje ■ **" . "**Sygnalizator optyczny Lightguide ■ **" . "** Data ■ **,,P.** I<sup>1</sup>'Godzina **Otwieranie menu głównego** Nacisnąć następujące przyciski: 2.  $\sim$  aby wybrać żądane menu

1.  $\equiv$  aby wywołać menu główne.

**3.** "OK" aby potwierdzić

### **Programy robocze do ogrzewania pomieszczeń i podgrzewu ciepłej wody użytkowej**

#### *Wskazówka*

*Programy robocze ogrzewania pomieszczeń i podgrzewu ciepłej wody użytkowej można ustawiać niezależnie od siebie lub łącznie dla całej instalacji.*

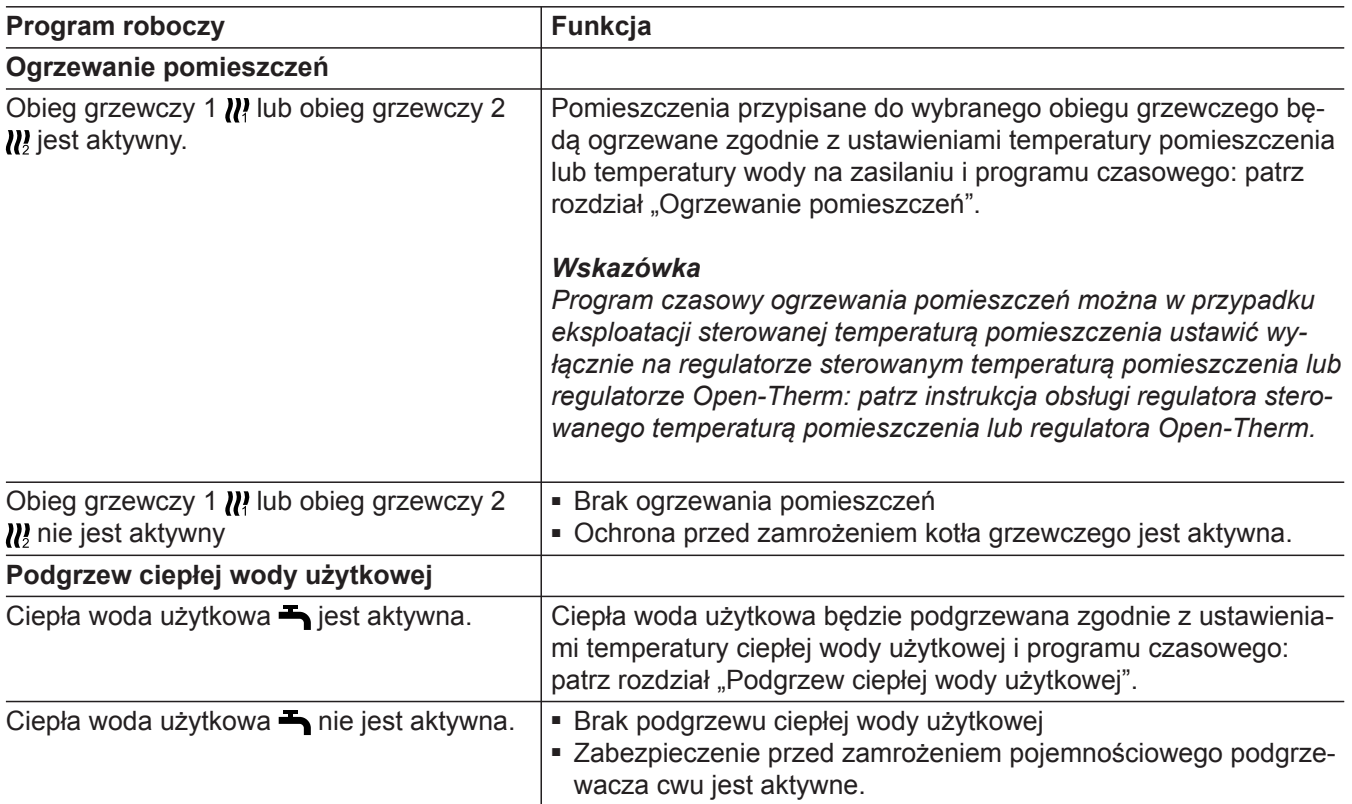

## **Programy robocze do ogrzewania pomieszczeń i…** (ciąg dalszy)

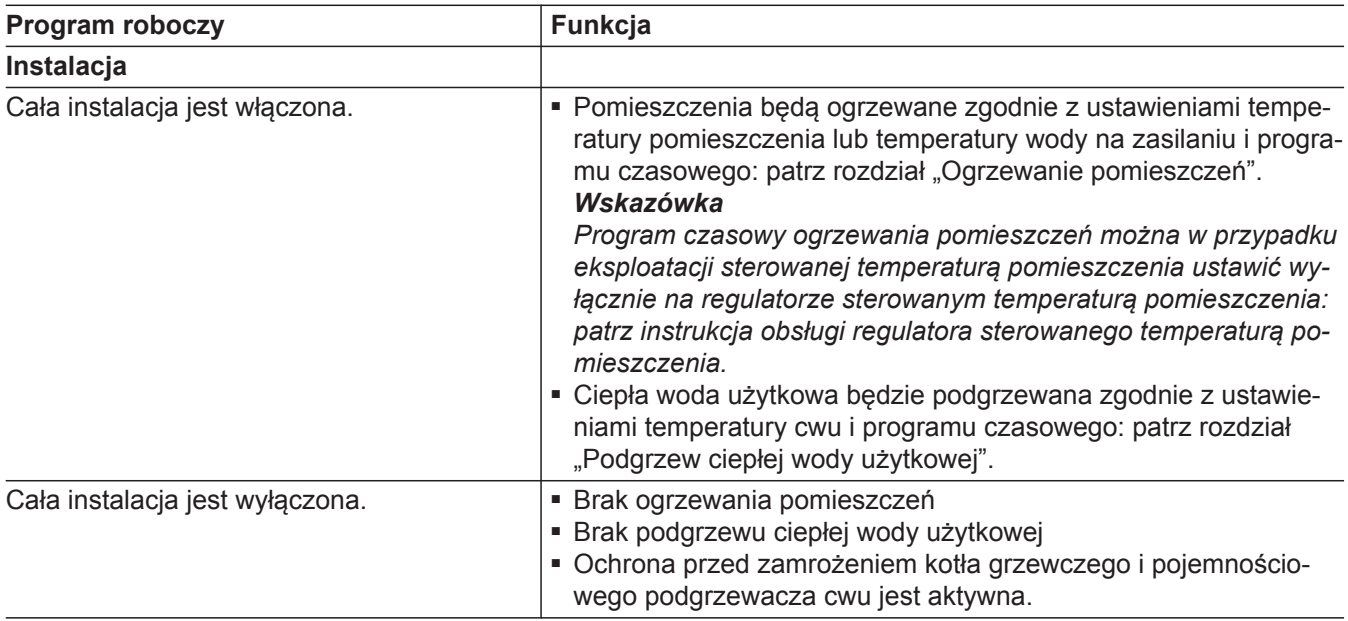

<span id="page-17-0"></span>(ciąg dalszy)

#### *Wskazówka*

*W przypadku eksploatacji sterowanej temperaturą pomieszczenia programy czasowe można ustawić za pomocą regulatora sterowanego temperaturą pomieszczenia lub regulatora Open-Therm.*

W programach czasowych określa się sposób reakcji instalacji grzewczej o wybranych godzinach. W tym celu należy podzielić dzień na okresy, tzw. **cykle łączeniowe**. W obrębie tych cykli łączeniowych lub poza nimi aktywne są różne poziomy temperatury.

Instrukcja obsługi regulatora sterowanego temperaturą pomieszczenia lub regulatora Open-Therm

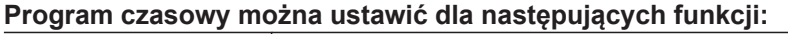

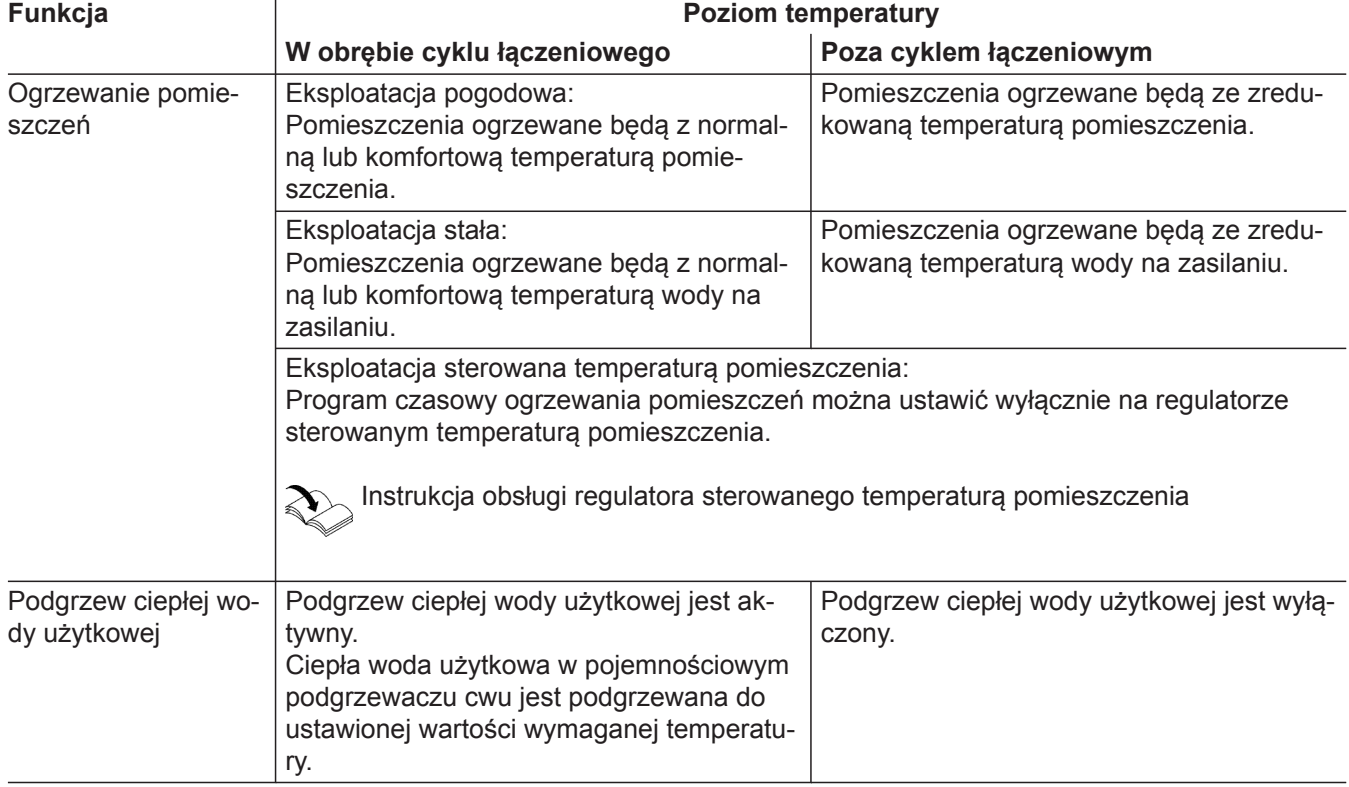

### **Procedura ustawiania programu czasowego**

W tej części opisana jest procedura ustawiania programu czasowego. Specyficzne informacje na temat poszczególnych programów czasowych znajdują się w odpowiednich rozdziałach.

W programach czasowych określa się sposób reakcji instalacji grzewczej o wybranych godzinach. W tym celu należy podzielić dzień na okresy, tzw. **cykle łączeniowe**. W obrębie tych cykli łączeniowych lub poza nimi aktywne są różne poziomy temperatury.

#### *Wskazówka*

*Ustawianie programu czasowego do ogrzewania pomieszczeń i podgrzewu ciepłej wody użytkowej nie* jest możliwe w trybie pracy "Eksploatacja stała z regu*latorem sterowanym temperaturą pomieszczenia" i "Regulator Open-Therm".*

## **Procedura ustawiania programu czasowego** (ciąg dalszy)

<span id="page-18-0"></span>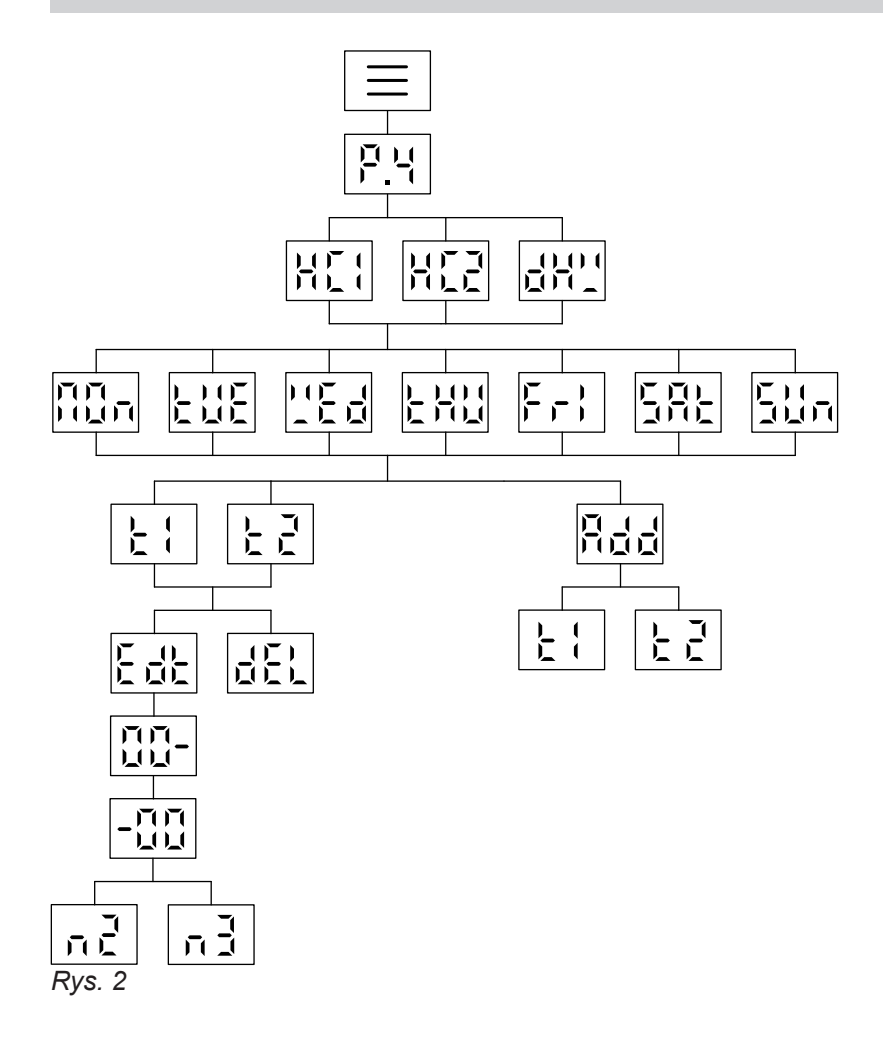

### **Ustawianie programu czasowego do ogrzewania pomieszczeń .**

Ustawić program czasowy do ogrzewania pomieszczeń za pomocą P.4. Fabrycznie cykl łączeniowy dla ogrzewania pomieszczeń jest ustawiony od godziny 06:00 do 22:00.

Nacisnąć następujące przyciski:

**5.** "OK" aby potwierdzić

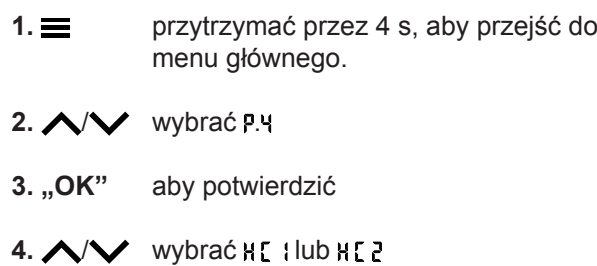

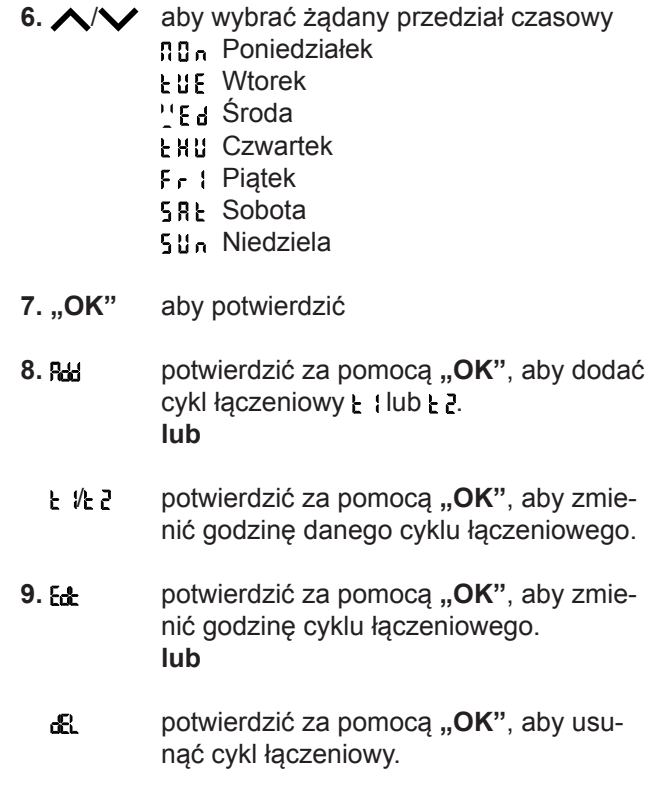

## <span id="page-19-0"></span>**Procedura ustawiania programu czasowego** (ciąg dalszy)

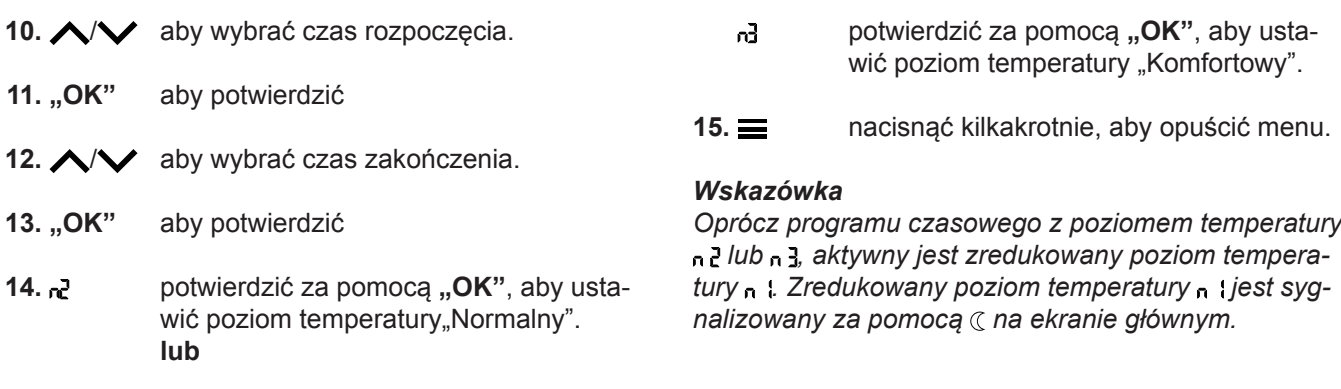

### **Ustawianie programu czasowego do podgrzewu ciepłej wody użytkowej .**

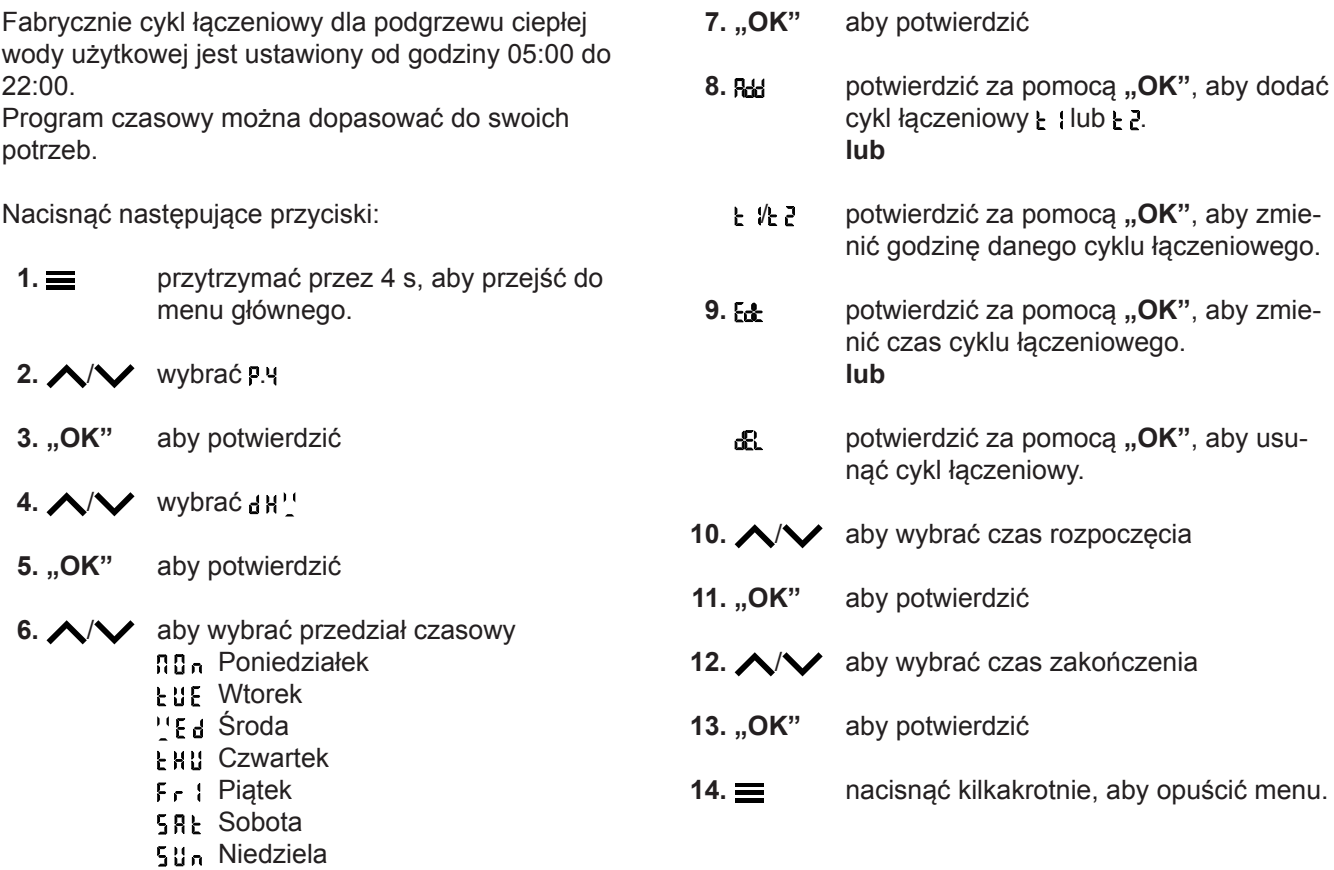

### <span id="page-20-0"></span>**Ustawienie fabryczne poziomów temperatury**

### **Eksploatacja pogodowa**

- Normalna temperatura pomieszczenia: 20°C
- Zredukowana temperatura pomieszczenia: 3°C
- Komfortowa temperatura pomieszczenia: 20°C

### **Eksploatacja stała i sterowana temperaturą pomieszczenia**

- Normalna temperatura na zasilaniu: 60°C
- Zredukowana temperatura na zasilaniu: 20°C
- Tylko przy eksploatacji stałej Komfortowa temperatura na zasilaniu: 70°C

#### *Eksploatacja stała i eksploatacja sterowana temperaturą pomieszczenia z regulatorem sterowanym temperaturą pomieszczenia*

*Wartości wymagane temperatury na zasilaniu należy zmieniać wyłącznie wówczas, gdy zaopatrzenie w ciepło celem ogrzewania pomieszczeń jest niewystarczające.*

### *Eksploatacja sterowana temperaturą pomieszczenia z regulatorem Open-Therm*

*W tym trybie eksploatacji nie można zmieniać ustawień temperatury za pomocą regulatora. Patrz instrukcja obsługi regulatora Open-Therm.*

### **Włączanie ogrzewania pomieszczeń**

Nacisnąć następujące przyciski:

- **1.** naciskać kilkakrotnie, aby przełączyć się między ekranami podstawowymi, aż wyświetli się symbol  $\mathbf{w}$ .
- **2. c** przytrzymać przez 4 s, aż pojawi się  $\mathbb{R}^N$ .
- **3.** "OK" aby potwierdzić.
- **4.** nacisnąć, aby opuścić menu.

### **Ustawianie poziomu temperatury dla ogrzewania pomieszczenia .**

Dopasować poziom temperatury dla ogrzewania pomieszczenia do swoich potrzeb.

### *Wskazówka*

*W przypadku eksploatacji sterowanej temperaturą pomieszczenia wartość wymaganą temperatury pomieszczenia ustawia się na regulatorze sterowanym temperaturą pomieszczenia.*

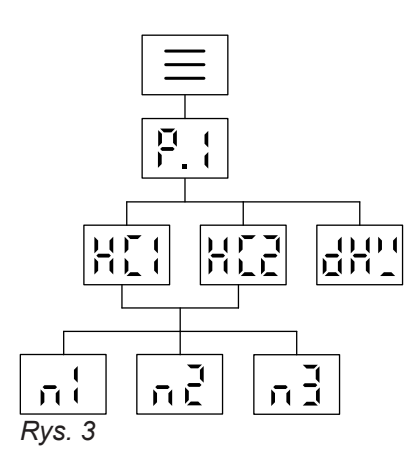

Nacisnąć następujące przyciski:

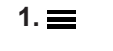

**1.** przytrzymać przez 4 s, aby przejść do menu głównego.

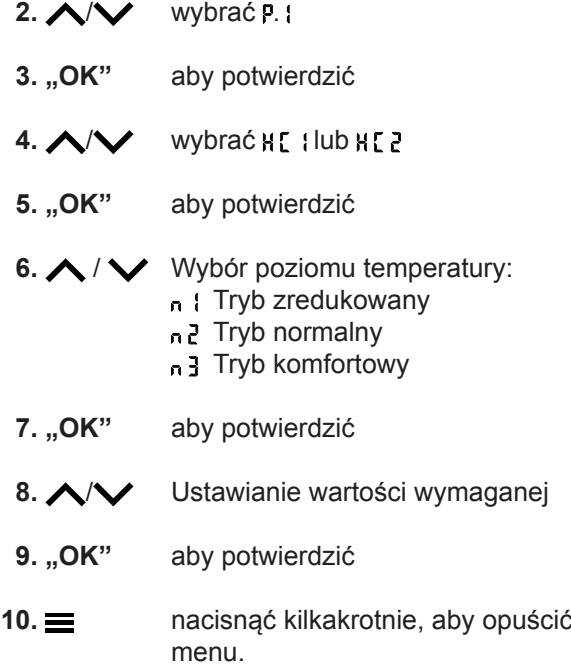

### *Wskazówka*

*Wartość zadaną dla aktualnego poziomu temperatury i wartość zadaną temperatury na zasilaniu można ustawić bezpośrednio na ekranie głównym danego obiegu* grzewczego za pomocą **AV**.

### <span id="page-21-0"></span>**Ustawianie krzywej grzewczej .**

Krzywą grzewczą można ustawić wyłącznie w przypadku eksploatacji pogodowej.

Poprzez ustawienie krzywej grzewczej można oddziaływać na udostępnioną przez kocioł grzewczy temperaturę na zasilaniu.

Aby zapewnić optymalne ogrzewanie pomieszczeń przy każdej temperaturze zewnętrznej, można dopasować Nachylenie i Poziom Krzywej grzewczej.

### Ustawienie fabryczne:

- Nachylenie : 1,4
- Poziom : 0

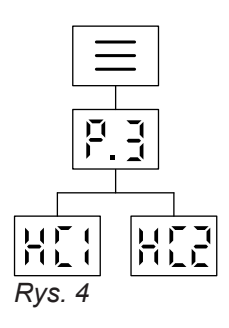

Nacisnąć następujące przyciski:

**1.** przytrzymać przez 4 s, aby przejść do menu głównego.

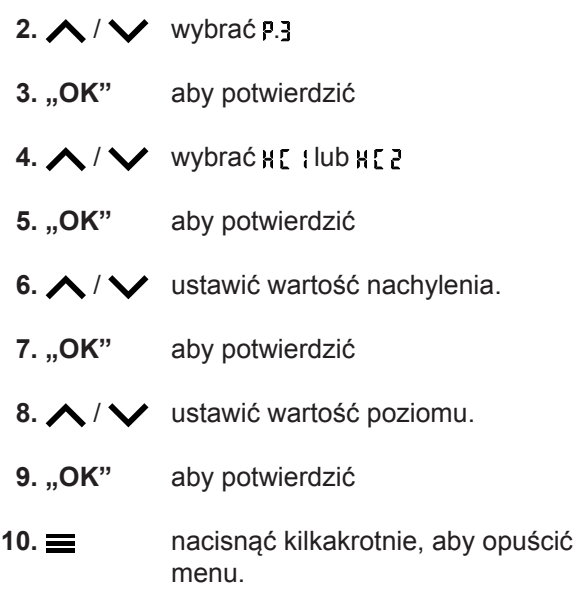

### **Dostosowanie temperatury pomieszczeń podczas dłuższej obecności**

W przypadku jednodniowej lub dłuższej stałej obecności użytkownika, który nie chce zmieniać programu czasowego, należy wybrać funkcję "Wakacje w domu". np. w dni świąteczne lub podczas ferii szkolnych.

Funkcja "Wakacje w domu" oddziałuje w następujący sposób:

- Temperatura pomieszczenia w okresach miedzy ustawionymi cyklami łączeniowymi zostaje podniesiona do wartości wymaganej dla pierwszego cyklu łączeniowego tego dnia: ze zredukowanej na normalną lub komfortową temperaturę pomieszczenia.
- Jeśli przed godziną 0:00 żaden cykl łączeniowy nie jest aktywny, aż do kolejnego aktywnego cyklu łączeniowego pomieszczenia ogrzewane są do zredukowanej temperatury pomieszczenia.
- Podgrzew ciepłej wody użytkowej jest włączony. ■ Funkcja "Wakacje w domu" zaczyna się i kończy
- zgodnie z ustawionymi datami: początkową i końcową.
- Dopóki funkcja "Wakacje w domu" jest włączona, na ekranie podstawowym wyświetla się symbol "E  $E$ ".

### **Włączanie/wyłączanie programu "wakacje w domu"**

Funkcje "Wakacje w domu" można włączyć i wyłączyć za pomoca aplikacii ViCare.

Gdy funkcja jest włączona, na wyświetlaczu pojawia sie symbol "E  $E$ ".

### **Oszczędzanie energii przy dłuższej nieobecności**

Aby oszczędzać energię przy dłuższej nieobecności, należy włączyć "Program wakacyjny".

### <span id="page-22-0"></span>**Oszczędzanie energii przy dłuższej nieobecności** (ciąg dalszy)

Program wakacyjny działa w następujący sposób:

- **Ogrzewanie pomieszczeń**:
	- Dla obiegów grzewczych w programie roboczym Ogrzewanie:
	- Pomieszczenia ogrzewane są do ustawionej zredukowanej temperatury pomieszczenia.
	- Dla obiegów grzewczych w trybie zabezpieczenia przed zamrożeniem: Brak ogrzewania pomieszczeń: ochrona przed zamrożeniem kotła grzewczego i pojemnościowego podgrzewacza cwu jest aktywna.
- **Podgrzew ciepłej wody użytkowej**: Brak podgrzewu ciepłej wody użytkowej: zabezpieczenie przed zamrożeniem dla pojemnościowego podgrzewacza cwu jest aktywne.

### **Włączanie/wyłączanie programu wakacyjnego**

Funkcję "Program wakacyjny" można włączyć i wyłączyć za pomocą aplikacji ViCare.

### **Wyłączanie ogrzewania pomieszczeń**

Pomieszczenia nie mają być ogrzewane, ale ma być do dyspozycji ciepła woda użytkowa (eksploatacja w lecie).

### *Wskazówka*

*Jeśli w kotle grzewczym został skonfigurowany drugi obieg grzewczy i użytkownik chce go wyłączyć, należy przejść do ekranu podstawowego, aż pojawi się symbol II*.

Nacisnąć następujące przyciski:

**1.** naciskać kilkakrotnie, aby przełączyć się między ekranami podstawowymi, aż wyświetli się symbol  $\mathcal{W}$ .

- Program wakacyjny rozpoczyna się o 00:00 w pierwszym dniu wakacji, a kończy o 23:59 ostatniego dnia wakacji.
- Dopóki funkcja "Program wakacyjny" jest włączona, na ekranie podstawowym wyświetla się symbol **"E** *e***"**.

Gdy funkcja jest włączona, na wyświetlaczu pojawia się symbol "E  $E$ ".

- 2.  $\vee$  przytrzymać przez 4 s, aż pojawi się DFF.
- **3. "OK"** aby potwierdzić.
- **4.** nacisnąć, aby opuścić menu.

#### *Wskazówka*

- *■ Pompa obiegowa włącza się na krótko co 24 godz. w celu ochrony przed zablokowaniem.*
- *■ Funkcja zabezpieczenia kotła grzewczego przed zamrożeniem jest aktywna.*

## <span id="page-23-0"></span>Podgrzew ciepłej wody użytkowej

### **Włączanie podgrzewu ciepłej wody użytkowej**

Użytkownik chce mieć do dyspozycji ciepłą wodę użytkową.

Nacisnąć następujące przyciski:

**1.** naciskać kilkakrotnie, aby przełączyć się między ekranami podstawowymi, aż wyświetli się symbol -

### **Ustawianie temperatury ciepłej wody użytkowej .**

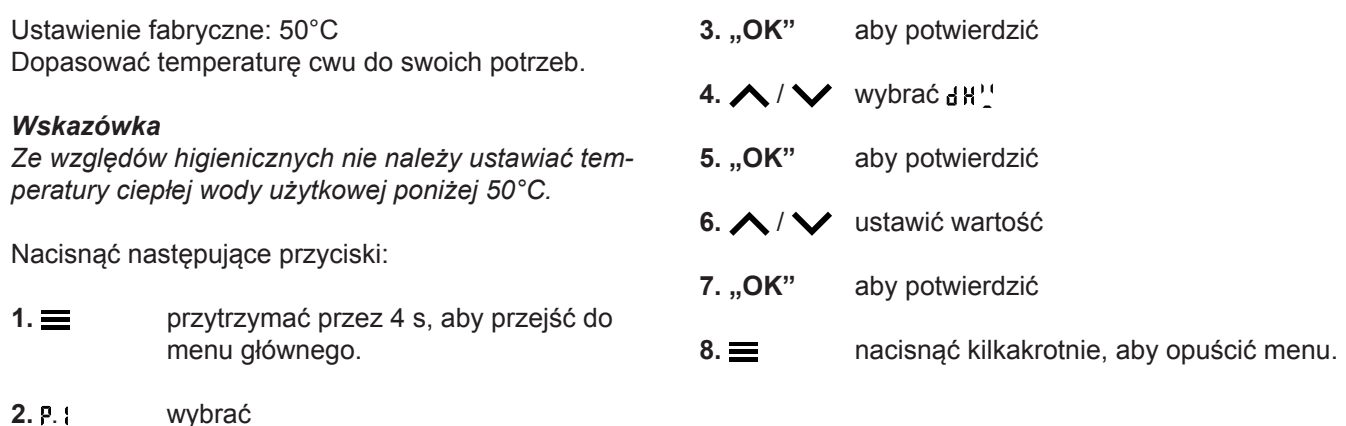

### **Ustawianie funkcji Eco do podgrzewu ciepłej wody użytkowej**

### *Wskazówka*

*Ta funkcja jest dostępna tylko w połączeniu z gazowym kotłem 2-funkcyjnym z wbudowanym płytowym wymiennikiem ciepła do podgrzewu ciepłej wody użytkowej.*

Funkcję Eco można ustawić na ekranie podstawowym  $\boldsymbol{J}$ .

Nacisnąć następujące przyciski:

**1.** naciskać kilkakrotnie, aby przełączyć się między ekranami podstawowymi, aż wyświetli się symbol 4.

### **2.** /

**3.** "OK" aby potwierdzić Gdy przy lewej krawędzi ekranu świeci się symbol 4, oznacza to, że funkcja Eco została prawidłowo włączona.

### **Wyłączanie podgrzewu ciepłej wody użytkowej**

Użytkownik nie chce mieć do dyspozycji ciepłej wody użytkowej.

Nacisnąć następujące przyciski:

- 1. **im** naciskać kilkakrotnie, aby przełączyć się między ekranami podstawowymi, aż wyświetli się symbol  $\blacktriangle$ .
- 2.  $\vee$  przytrzymać przez 4 s, aż pojawi się **n** F.

6135868 6135868

- **2. brzytrzymać przez 4 s, aż pojawi się**  $\mathbb{R}^N$ **.** 
	- **3.** "OK" aby potwierdzić.
	- **4.** aby zamknąć menu.

## **Wyłączanie podgrzewu ciepłej wody użytkowej** (ciąg dalszy)

- **3.** "OK" aby potwierdzić.
- **4.** nacisnąć, aby opuścić menu.

### <span id="page-25-0"></span>Dalsze ustawienia

### **Ustawianie jasności ekranu .**

Ustawić odpowiednią jasność ekranu.

Nacisnąć następujące przyciski:

- **1.** przytrzymać przez 4 s, aby przejść do menu głównego.
- **3. "OK"** aby potwierdzić **4.** / ustawić wartość **5.** "OK" aby potwierdzić **6.** nacisnąć kilkakrotnie, aby opuścić menu.

 $4. \wedge / \vee$  wybrać  $\mathbb{R}$ <sup>N</sup> lub  $\mathbb{R}$ FF

**5.** "OK" aby potwierdzić

 $2. \wedge / \vee$  wybrać P.5

### **Ustawianie trybu oczekiwania wyświetlacza .**

Aktywować lub dezaktywować tryb oczekiwania.

Nacisnąć następujące przyciski:

**1.** przytrzymać przez 4 s, aby przejść do menu głównego.

 $2. \wedge / \vee$  wybrać P.5

**3. "OK"** aby potwierdzić

### **Włączanie i wyłączanie "Lightguide" P.9**

W zależności od kotła grzewczego na wyświetlaczu podczas eksploatacji pojawia się biały punkt (Lightguide)

W stanie fabrycznym sygnalizator optyczny Lightguide jest włączony. Lightguide można wyłączyć.

Nacisnąć następujące przyciski:

- **1.** przytrzymać przez 4 s, aby przejść do menu głównego.
- $2. \wedge / \vee$  wybrać P.9

**3.** "OK" aby potwierdzić

## $4. \wedge / \vee$  wybrać  $\mathbb{I}^{\mathbb{N}}$  lub  $\mathbb{I}$  FF

Potwierdzić wybór za pomocą "OK".

Wyświetlacz jest zawsze włączony. **DFF** Wyświetlacz przechodzi w tryb ocze-

kiwania po 2 min.

**6.** nacisnąć kilkakrotnie, aby opuścić menu.

**5.** nacisnąć kilkakrotnie, aby opuścić menu.

Znaczenie komunikatu:

- Sygnalizator optyczny Lightguide pulsuje powoli: Wyświetlacz jest w trybie oczekiwania.
- Sygnalizator optyczny Lightguide miga szybko: Wystąpiła usterka instalacji.

#### *Wskazówka*

*Także po wyłączeniu sygnalizatora optycznego Lightguide usterki są sygnalizowane miganiem.*

### Ustawianie daty P. **D**

Data została wstępnie ustawiona przez firmę instalacyjną. W razie potrzeby można zmienić datę.

menu głównego.

Nacisnąć następujące przyciski:

- **1.** przytrzymać przez 4 s, aby przejść do
- $2. \wedge / \vee$  wybrać **P. 3**

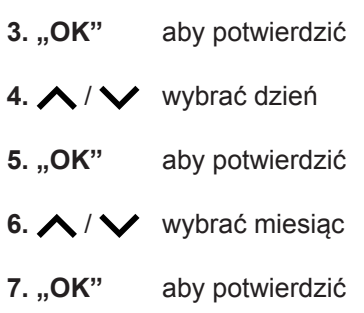

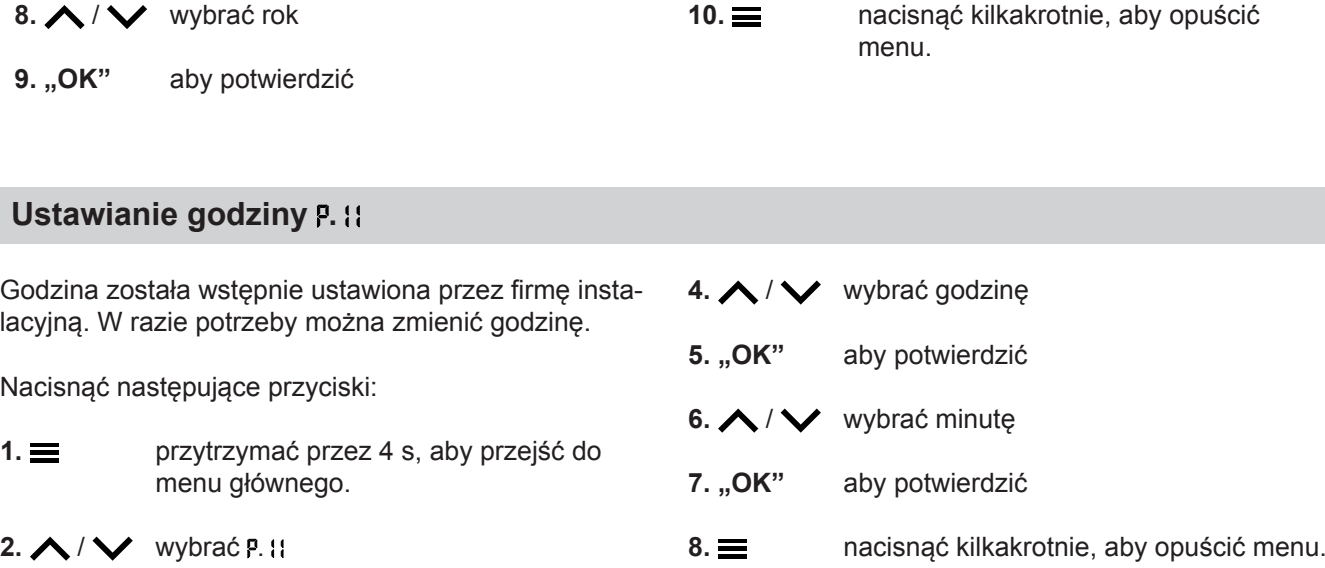

**3. "OK"** aby potwierdzić

<span id="page-26-0"></span>Ustawianie daty P. **0** (ciąg dalszy)

### **Włączanie i wyłączanie dostępu do internetu**

Instalację można obsługiwać zdalnie za pomocą aplikacji internetowej. W tym celu należy nawiązać połączenie z internetem za pośrednictwem sieci WLAN: patrz następny rozdział.

Wymagane dane dostępu do regulatora za pomocą aplikacji internetowej zamieszczone są następującej naklejce:

### **Nawiązywanie połączenia z siecią WLAN**

Aby nawiązać połączenie z kotłem grzewczym, użytkownik musi mieć zainstalowaną aplikację ViCare na urządzeniu mobilnym.

### **Nacisnąć następujące przyciski:**

61358686135868

- 1. przytrzymać "OK" przez 4 s. Do czasu pojawienia się symbolu WLAN przy lewej krawędzi ekranu wyświetla się pasek postępu.
- **2.** Uruchomić aplikację ViCare i postępować zgodnie z instrukcjami aplikacji.

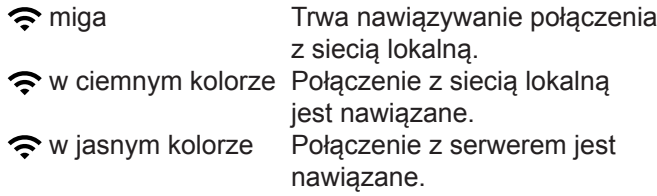

#### *Błąd przy nawiązywaniu połączenia*

*"E10" Ne można nawiązać połączenia z siecią domową.*

#### *Wskazówka*

*Jeśli na wyświetlaczu pojawia się symbol "E10", należy sprawdzić połączenie z routerem i poprawność hasła sieciowego.*

*"E12" Nie można nawiązać połączenia z serwerem. Wskazówka*

*Jeśli na wyświetlaczu pojawia się symbol "E12", należy ponownie nawiązać połączenie w późniejszym czasie.*

### <span id="page-27-0"></span>**Włączanie i wyłączanie dostępu do internetu** (ciąg dalszy)

### **Włączanie sieci WLAN P.1**

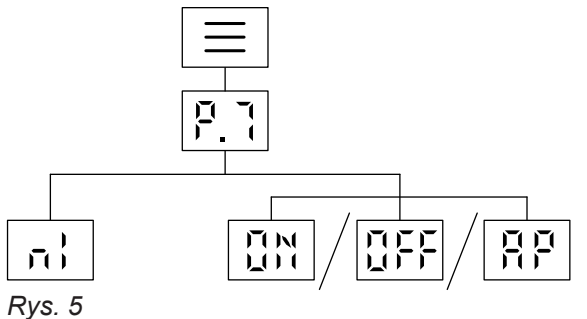

Nacisnąć następujące przyciski:

**1.** przytrzymać przez 4 s, aby przejść do menu głównego.

- $2. \wedge / \vee$  wybrać P.
- **3.** "OK" aby potwierdzić
- 4.  $\bigwedge$  /  $\bigvee$  Włączyć sieć WLAN za pomocą n<sup>o</sup>lub wyłączyć za pomocą DFF.
- **5.** "OK" aby potwierdzić
- **6.** nacisnąć kilkakrotnie, aby opuścić menu.

### **Włączanie połączenia radiowego do zdalnej obsługi**

W przypadku eksploatacji pogodowej można połączyć moduł zdalnego sterowania z regulatorem w celu transmisji bezprzewodowej przy użyciu nadajnika radiowego Low-Power.

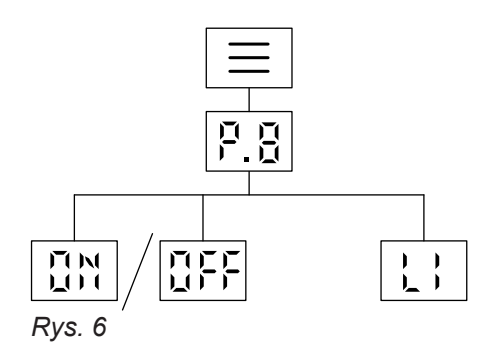

Nacisnąć następujące przyciski:

- **1.** przytrzymać przez 4 s, aby przejść do menu głównego.
- $2. \wedge / \vee$  wybrać P.B
- **3.** "OK" aby potwierdzić
- 4.  $\wedge$  /  $\vee$  włączyć nadajnik radiowy Low-Power za pomocą  $\mathbb{R}^N$  lub wyłączyć za pomocą  $\mathbb{R}$ FF.
- **5.** "OK" aby potwierdzić
- **6.** nacisnąć kilkakrotnie, aby opuścić menu.

### <span id="page-28-0"></span>**Odczyt danych roboczych .**

W zależności od wyposażenia instalacji i wprowadzonych ustawień można odczytać następujące aktualne dane instalacji, np. temperaturę.

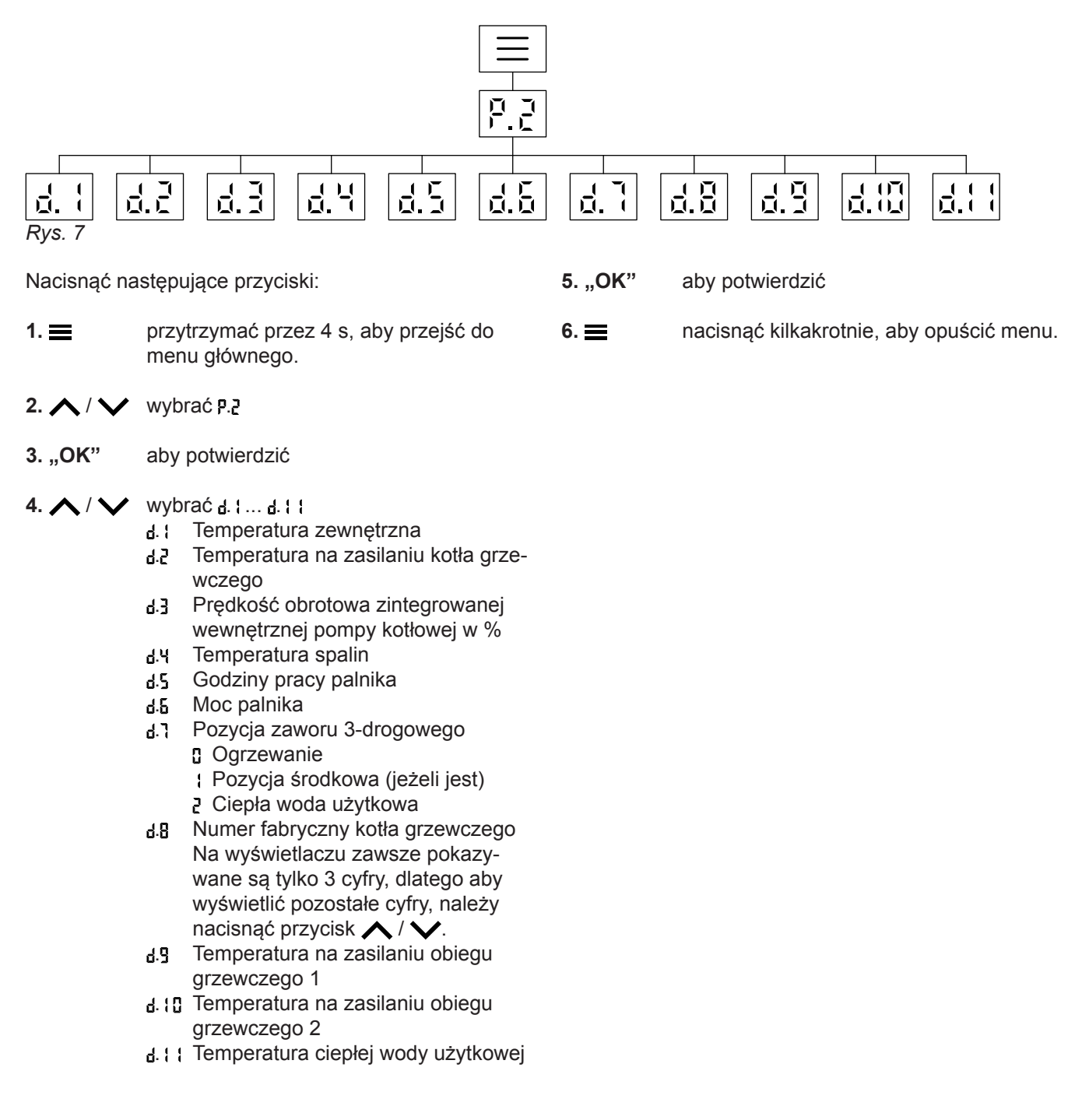

### **Odczyt licencji dla zintegrowanego modułu komunikacyjnego**

Włączyć moduł WLAN, aby móc wyświetlić online informacje prawne, jak np. licencje Open Source:

Na ekranie głównym przytrzymać wciśnięty **OK** przez ok. 4 s.

### **Wyświetlanie licencji Open Source**

- **1.** Otworzyć ustawienia WLAN w swoim smartfonie lub komputerze osobistym.
- **2.** Połączyć smartfon lub komputer osobisty z siecią WLAN ..Viessmann-<xxxx>". System prosi o wprowadzenie hasła.

### <span id="page-29-0"></span> **Odczyt licencji dla zintegrowanego modułu…** (ciąg dalszy)

**3.** Wprowadzić hasło do sieci WLAN.

#### *Wskazówka*

*Dane dostępowe zamieszczone są na naklejce: patrz rozdział "Włączanie i wyłączanie dostępu do internetu".*

#### **Oprogramowanie autorstwa stron trzecich**

#### **1 Informacje ogólne**

Ten produkt zawiera oprogramowanie autorstwa stron trzecich, w tym oprogramowanie typu open source. Masz prawo korzystać z oprogramowania autorstwa stron trzecich na warunkach odpowiedniej licencji podanych w poniższym linku.

Dostęp do listy elementów oprogramowania autorstwa stron trzecich i tekstów licencji można uzyskać poprzez podłączenie kotła zgodnie w opisem w instrukcji obsługi.

#### **2 Poświadczenia**

Linux® jest zarejestrowanym znakiem handlowym Linus Torvalds w Stanach Zjednoczonych i w innych krajach. Ten produkt zawiera oprogramowanie autorstwa OpenSSL Project przeznaczone do użytkowania w OpenSSL Toolkit (http:/[/www.openssl.org/\).](http://www.openssl.org/).) Ten produkt zawiera oprogramowanie kryptograficzne stworzone przez Erica Younga (eay@cryptsoft.com) oraz oprogramowanie stworzone przez Tima Hudsona ( tjh@cryptsoft.com ).

#### **3 Wyłączenie odpowiedzialności**

Oprogramowanie typu open source zawarte w tym produkcie jest dystrybuowane BEZ UDZIELANIA JAKICH-KOLWIEK GWARANCJI; dotyczy to nawet dorozumianej gwarancji ZBYTU lub PRZYDATNOŚCI DO OKREŚLONEGO CELU. Poszczególne licencje mogą zawierać bardziej szczegółowe informacje dotyczące ograniczenia gwarancji lub odpowiedzialności.

#### **5 Dane kontaktowe**

Viessmann Climate Solution SE D-35107 Allendorf **Niemcy** Faks +49 64 52 70-27 80 Tel. +49 64 52 70-0 open-source-software-support@viessmann.com [www.viessmann.de](http://www.viessmann.de)

- **4.** Za pomocą podłączonego urządzenia końcowego otworzyć w przeglądarce adres **<http://192.168.0.1>**
- **5.** Kliknąć na link **"Open Source Components Licenses"**.

#### **4 Jak otrzymać kod źródłowy**

Oprogramowanie zastosowane w niniejszym produkcie może obejmować chronione prawem autorskim oprogramowanie, które udostępniane jest na podstawie licencji wymagającej dostarczenia kodu źródłowego oprogramowania, takiego jak GPL lub LGPL. Aby uzyskać odpowiedni kompletny kod źródłowy tego rodzaju oprogramowania chronionego prawem autorskim, należy skontaktować się z nami, korzystając z danych kontaktowych zamieszczonych w sekcji 5 poniżej, i podać numer kompilacji dostępny w linku "Licencje typu open source" podanym w sekcji 1 powyżej. Oferta nie jest ograniczona czasowo i dotyczy każdego odbiorcy niniejszej informacji.

### <span id="page-30-0"></span>**Odczyt informacji o sieci WLAN P.1**

Można odczytać aktualny status sieci WLAN np. siłę sygnału.

Nacisnąć następujące przyciski:

- **1.** przytrzymać przez 4 s, aby przejść do menu głównego.
- $2. \wedge / \vee$  wybrać P.
- **3.** "OK" aby potwierdzić
- $4. \wedge / \vee$  wybrać
- **5.** "OK" aby potwierdzić Wyświetla się jeden z następujących statusów: **BFF WLAN wył.** 
	- Ū. Bardzo słaba siła sygnału
	- Słaba siła sygnału  $\mathbf{I}$
	- 5 Dobra siła sygnału
	- Bardzo dobra siła sygnału В
	- Ч Połączenie zostaje nawiązane
	- 5 Brak transmisji danych
	- 6 Błąd komunikacyjny
	- **Offline** П.
	- Tryb punktu dostępu, kocioł grze-8P wczy może być połączony np. z aplikacją ViStart.

### **Odczyt informacji o nadajniku radiowym Low-Power .**

Nacisnąć następujące przyciski:

- **1.** przytrzymać przez 4 s, aby przejść do menu głównego.
- $2. \wedge / \vee$  wybrać P.B
- **3. "OK"** aby potwierdzić
- $4. \wedge$  / wybrać  $\vdots$

**5. "OK"** aby potwierdzić Wyświetla się jeden z następujących statusów: Adres Mac [ Kod Na wyświetlaczu zawsze pokazywane są tylko 3 cyfry, dlatego aby wyświetlić pozostałe cyfry, należy nacisnąć przy $cisk \bigwedge / \bigvee$ .

**6.** nacisnąć kilkakrotnie, aby opuścić menu.

**6.** nacisnąć kilkakrotnie, aby opuścić menu.

### <span id="page-31-0"></span>**Odczyt komunikatów o usterkach**

Jeśli występuje usterka ogrzewania, wyświetla się symbol  $\triangle$  i kod usterki.

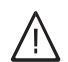

#### **Niebezpieczeństwo**

Skutki nieusuniętych usterek mogą zagrażać życiu.

Nie potwierdzać zgłoszeń usterek w krótkich odstępach czasu. Jeżeli usterka wystąpi ponownie, należy powiadomić firmę instalatorską. Firma instalatorska może przeanalizować przyczynę i usunąć uszkodzenie.

Jeśli usterka jest aktywna i widoczna na ekranie, można potwierdzić komunikat za pomocą **OK** i powrócić do ekranu głównego.

Aby odczytać usterkę w późniejszym czasie, należy wykonać poniższe kroki.

#### *Wskazówka*

- *■ Jeżeli zgłoszenia usterek powodowały włączenie urządzenia zgłaszającego usterki (np. sygnalizatora akustycznego), po potwierdzeniu zgłoszenia usterki zostanie ono wyłączone.*
- *■ Jeżeli usunięcie usterki może nastąpić dopiero w późniejszym terminie, zgłoszenie usterki ponownie pojawi się następnego dnia o godz. 7:00. Komunikat o usterkach zostanie ponownie włączony.*

### **Usterka palnika**

Na wyświetlaczu pojawia się symbol  $\epsilon$  i miga symbol  $\blacktriangle$ .

Palnik jest zablokowany z powodu usterki. Można go odblokować.

#### *Wskazówka*

*Komunikat usterki palnika można zamknąć, przytrzymując przez 4 s przycisk . Późniejsze wyświetlenie usterki jest możliwe po jednoczesnym naciśnięciu przycisków .*

### **Nacisnąć następujące przyciski:**

1. **A** / **V** aby wyświetlić numer usterki.

Nacisnąć następujące przyciski:

- **1.** przytrzymać przez 4 s, aby przejść do menu głównego.
- $2. \wedge / \vee$  wybrać $\epsilon_r$
- **3.** "OK" aby potwierdzić
- $4. \bigwedge / \bigvee$  wybrać komunikat o usterce  $\frac{1}{2}$  ; do  $\frac{1}{2}$  5
- **5.** "OK" aby potwierdzić
- 6. ∧ / **V** aby odczytać szczegóły dotyczące kodu usterki.

#### *Wskazówka*

*Można wyświetlić maks. 5 komunikatów o usterkach.*

**7.** nacisnąć kilkakrotnie, aby opuścić menu.

Jeśli symbol  $\triangle$  miga, a na wyświetlaczu pojawia się symbol [1, oznacza to, że palnik jest zablokowany. Więcej informacji na temat odblokowania palnika można znaleźć w następnym rozdziale "Odblokowanie palnika."

- **2.** Zapisać numer usterki. Dzięki temu firma instalatorska będzie mogła lepiej przygotować się do naprawy, a użytkownik nie poniesie niepotrzebnych kosztów dojazdu.
- 3. Nacisnąć i przytrzymać przez ok. 4 s przycisk  $\wedge$  i .

Na wyświetlaczu pojawia się pasek postępu. Oznacza to, że proces odblokowania został uruchomiony.

Jeśli usterka już nie występuje, pojawia się ekran główny.

**Jeżeli usterka ponownie się pojawi, należy powiadomić firmę instalatorską.**

### <span id="page-32-0"></span>**Włączanie trybu kontrolnego kominiarza**

Tryb kontrolny kominiarza może być włączany w celu pomiaru spalin wyłącznie przez kominiarza podczas corocznej kontroli.

W miarę możliwości należy w trakcie okresu grzewczego zlecić przeprowadzenie pomiaru spalin.

Nacisnąć przycisk oraz A i przytrzymać przez 4 s

Na wyświetlaczu pojawia się pasek postępu. Proces został uruchomiony. W tle sprawdzane jest, czy występuje odpowiedni odbiór ciepła.

Gdy tylko funkcja trybu kontrolnego kominiarza zostanie włączona, na wyświetlaczu wyświetli się temperatura na zasilaniu z kotła grzewczego.

#### *Wskazówka*

*Jeśli "- - -" mignie 3 razy na ekranie, a następnie wyświetli się ekran główny, oznacza to, że nie można włączyć trybu kontrolnego kominiarza z powodu za niskiego przepływu objętościowego lub odbioru ciepła.*

### **Wyłączanie trybu kontrolnego kominiarza**

#### *Wskazówka*

*Tryb kontrolny kominiarza kończy się automatycznie po upływie 30 minut.*

Nacisnąć = aby ręcznie zakończyć tryb kontrolny kominiarza.

### <span id="page-33-0"></span>**Wyłączanie instalacji**

### **Z kontrolą zabezpieczenia przed zamrożeniem**

Jeżeli kocioł grzewczy nie będzie eksploatowany przez kilka dni, można go wyłączyć.

Ustawić tryb pracy na **OFF**.

Kontrola zabezpieczenia przed zamrożeniem jest aktywna dla kotła grzewczego i pojemnościowego podgrzewacza ciepłej wody użytkowej.

### **Bez kontroli zabezpieczenia przed zamrożeniem**

Jeżeli instalacja grzewcza nie będzie używana przez dłuższy czas (kilka miesięcy), należy ją wyłączyć z eksploatacji.

Przed dłuższym wyłączeniem instalacji grzewczej z eksploatacji, zalecamy skonsultować się z firmą instalatorską. Może ona w razie potrzeby podjąć odpowiednie czynności, np. w celu zabezpieczenia instalacji przed zamrożeniem lub konserwacji powierzchni grzewczych.

### **Włączanie instalacji**

W firmie instalatorskiej należy zasięgnąć następujących informacji:

- Wysokość wymaganego ciśnienia w instalacji
- Ewentualnie położenie otworów wentylacyjnych nawiewnych i wywiewnych w pomieszczeniu technicznym
- **1.** Otworzyć zawór odcinający dopływ gazu .
- **2.** Sprawdzić, czy zasilanie elektryczne instalacji jest włączone, np. za pomocą oddzielnego bezpiecznika lub wyłącznika głównego.

#### *Wskazówka*

*Zasilanie elektryczne instalacji zostało włączone przez firmę instalatorską podczas pierwszego uruchomienia. W miarę możliwości nie należy odłączać zasilania prądowego, także w przypadku wyłączenia instalacji.*

#### *Wskazówka*

*Zabezpieczenie przed zamrożeniem całej instalacji grzewczej patrz instrukcja obsługi regulatora sterowanego temperaturą pomieszczenia.*

- **1.** Zamknąć zawór odcinający dopływ gazu i zabezpieczyć go przed przypadkowym otwarciem.
- **2.** Wyłączyć zasilanie. Instalacja jest teraz odłączona od napięcia. **Kontrola zabezpieczenia przed zamrożeniem zostaje wyłączona.**
- **3.** Włączyć zasilanie .

instalatorską.

- Po krótkiej chwili na wyświetlaczu pojawia się ekran główny.
- Sygnalizator optyczny Lightguide świeci w sposób ciągły.

Instalacja i zdalne sterowanie (jeżeli jest) są teraz gotowe do pracy .

- **4.** Sprawdzić ciśnienie w instalacji:
	- $\blacksquare$  aż zaświeci się symbol manometru  $\bigcap$
	- Jeśli wyświetlone ciśnienie jest niższe niż 1,0 bar: Uzupełnić poziom wody lub powiadomić firmę

## <span id="page-34-0"></span>**Temperatura w pomieszczeniach jest za niska**

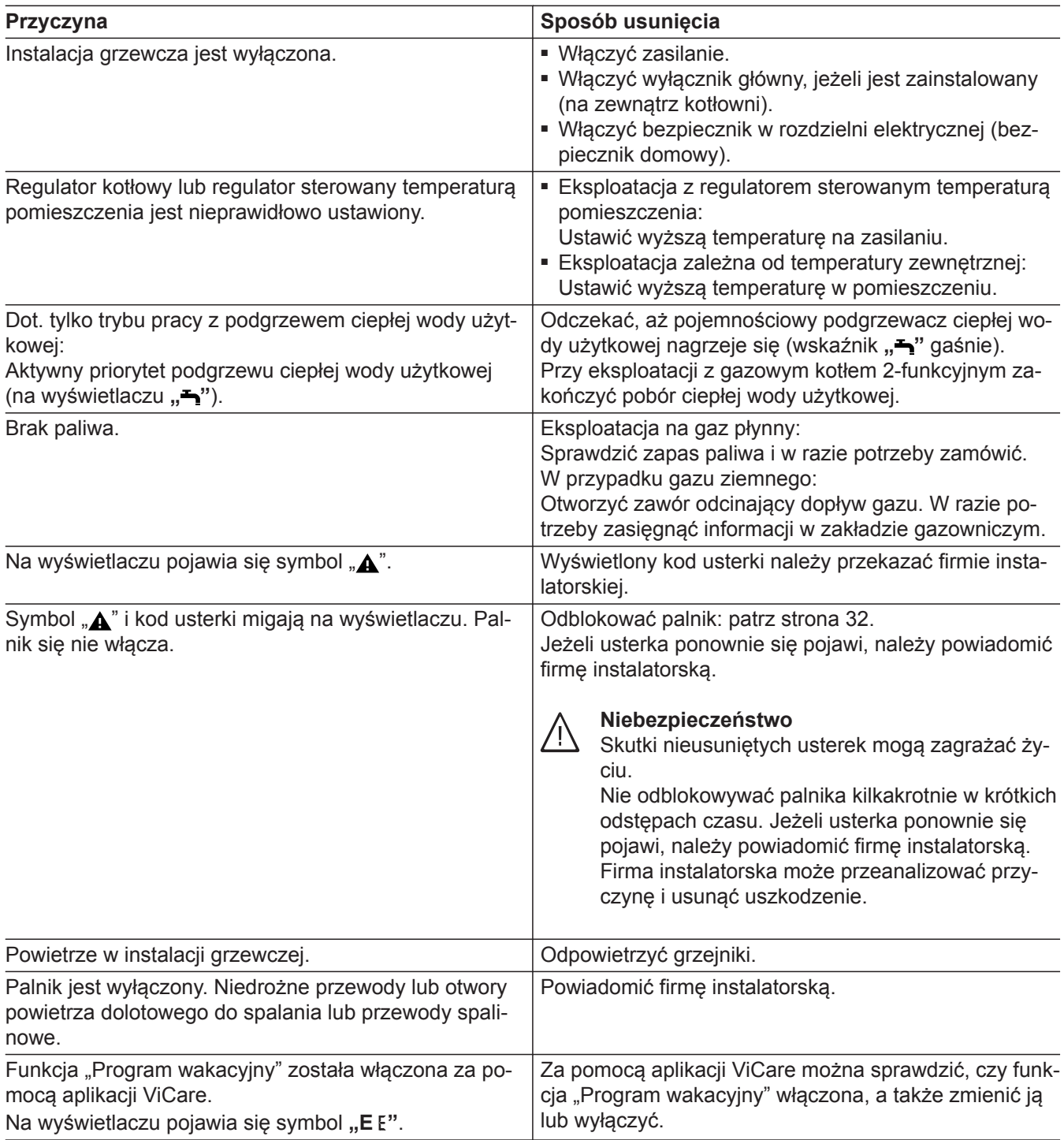

## <span id="page-35-0"></span>**Temperatura w pomieszczeniach jest za wysoka**

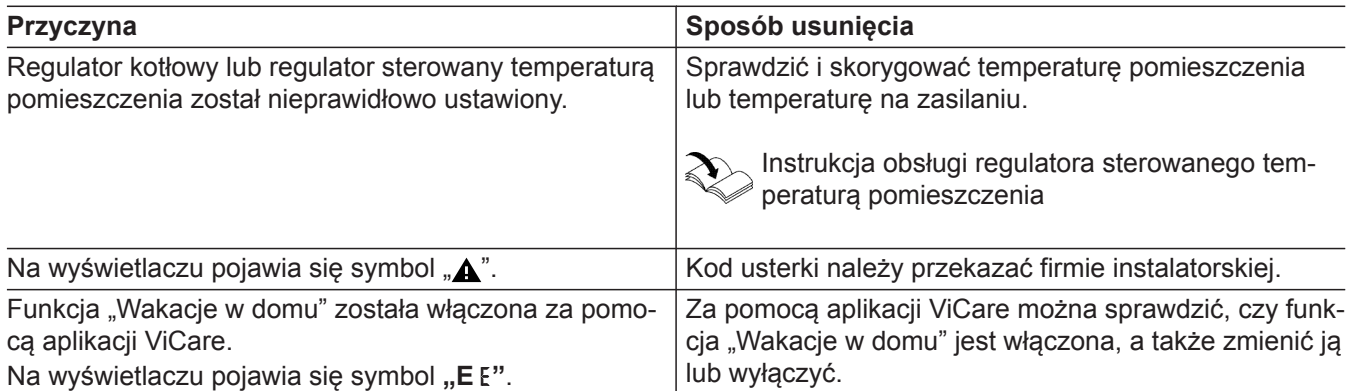

## **Brak ciepłej wody użytkowej**

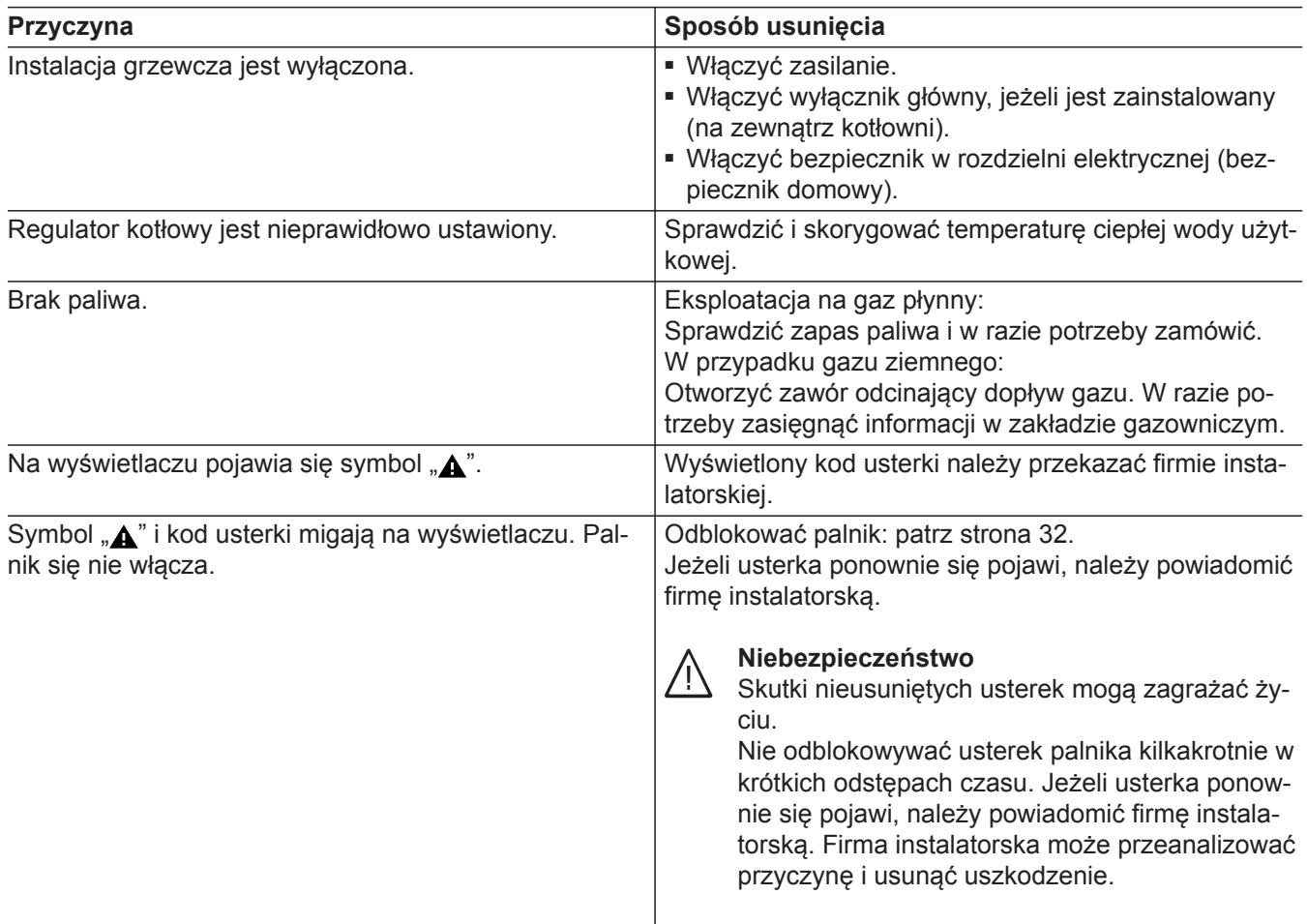

## **Temperatura ciepłej wody użytkowej za wysoka**

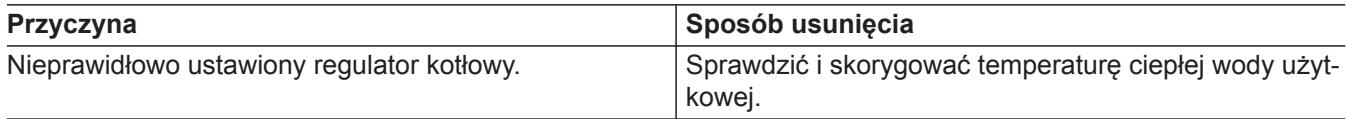

## <span id="page-36-0"></span>Symbol "A" i kod usterki migają

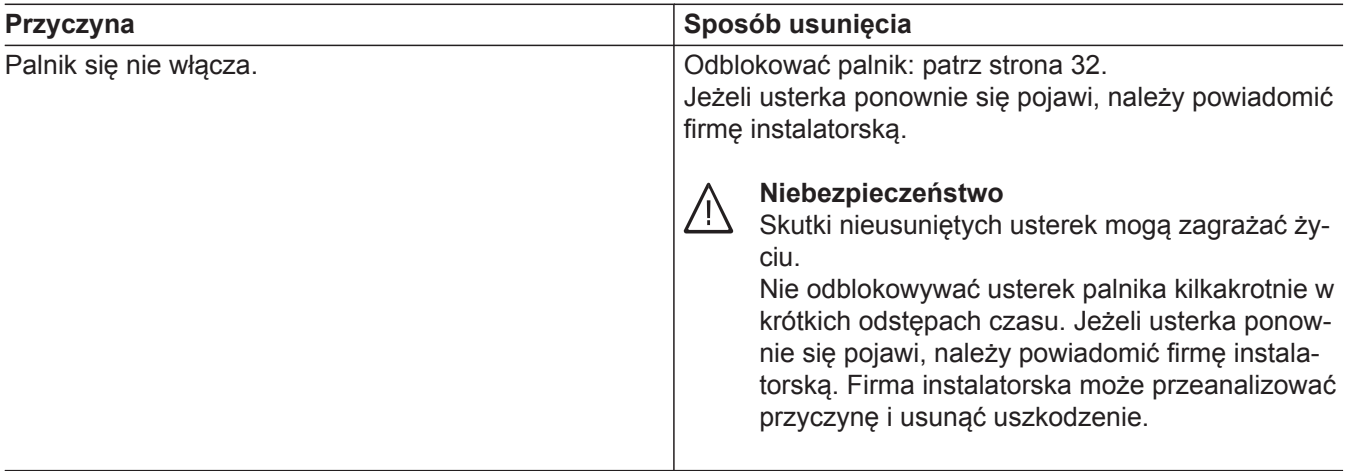

## **Wyświetla się symbol "A"**

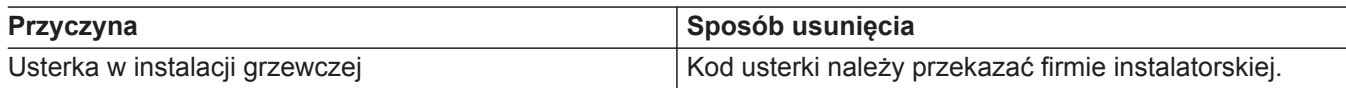

### <span id="page-37-0"></span>**Czyszczenie**

Urządzenia można czyścić, używając dostępnych w handlu środków czyszczących (z wyjątkiem środków do szorowania). Powierzchnię modułu obsługowego można wyczyścić szmatką z mikrofibry.

### **Przegląd techniczny i konserwacja**

Przeglądy i konserwacja instalacji grzewczych regulowane są przepisami niem. rozporządzenia o instalacjach grzewczych (EnEV) oraz normami DIN 4755, DVGW-TRGI 2018, DIN 1988-8 i EN 806.

Regularnie przeprowadzana konserwacja gwarantuje bezusterkową, energooszczędną, przyjazną dla środowiska i bezpieczną eksploatację grzewczą. Co najmniej co 2 lata instalacia grzewcza musi być poddana konserwacji przez autoryzowaną firmę instalatorską. W tym celu najlepiej jest zawrzeć umowę na inspekcję i konserwację z firmą specjalistyczną.

### **Urządzenie**

Wraz z rosnącym zabrudzeniem urządzenia wzrasta temperatura spalin, a tym samym straty energii. Zalecamy wyczyszczenia urządzenia raz w roku.

### **Pojemnościowy podgrzewacz cwu**

Normy DIN 1988-8 i EN 806 wymagają, aby najpóźniej 2 lata po uruchomieniu kotła, a następnie w regularnych odstępach czasu poddawać go konserwacji lub czyszczeniu.

Czyszczenie wnętrza pojemnościowego podgrzewacza cwu, łącznie z przyłączami wody użytkowej, może wykonywać tylko autoryzowana firma instalatorska.

W przypadku, gdy na wlocie pojemnościowego podgrzewacza cwu znajduje się urządzenie do uzdatniania wody (np. dozownik lub membrana), wkład musi zostać w odpowiednim czasie wymieniony. W tym przypadku należy przestrzegać wskazówek producenta.

### **Zawór bezpieczeństwa (pojemnościowy podgrzewacz ciepłej wody użytkowej)**

Co pół roku użytkownik lub firma instalatorska mają obowiązek sprawdzać gotowość zaworu bezpieczeństwa do pracy, wykonując przedmuchiwanie (patrz instrukcja producenta zaworu). Istnieje ryzyko zanieczyszczenia gniazda zaworu.

Podczas procesu nagrzewania woda nie może wyciekać z zaworu bezpieczeństwa. Spust jest otwarty do atmosfery.

### **Filtr wody użytkowej (jeżeli jest zainstalowany)**

Ze względów higieny postępować w następujący sposób:

- w filtrach nie nadających się do przepłukiwania powrotnego należy co 6 miesięcy wymieniać wkładkę filtra (kontrola wzrokowa co 2 miesiące).
- Filtry z przepłukiwaniem powrotnym należy przepłukiwać co 2 miesiące.

#### ! **Uwaga**

Nadciśnienie może prowadzić do uszkodzeń. Nie zamykać zaworu bezpieczeństwa.

### <span id="page-38-0"></span>**Uszkodzone przewody przyłączeniowe**

Jeśli przewody przyłączeniowe urządzenia lub zewnętrznego wyposażenia dodatkowego są uszkodzone, muszą zostać zastąpione konkretnymi przewodami przyłączeniowymi. Do wymiany używać wyłącznie przewodów firmy Viessmann. Powiadomić w tym celu firmę specjalistyczną.

### <span id="page-39-0"></span>**Objaśnienia terminów**

### **Program roboczy**

Za pomocą programu roboczego można np. zdefiniować:

- Jak będą ogrzewane pomieszczenia.
- Czy podgrzewana będzie ciepła woda użytkowa.

### **Krzywa grzewcza**

Krzywe grzewcze obrazują związek między temperaturą zewnętrzną, wartością wymaganą temperatury pomieszczenia a temperaturą wody na zasilaniu. Im niższa temperatura zewnętrzna, tym wyższa temperatura na zasilaniu.

Aby dla każdej temperatury zewnętrznej zagwarantować wystarczająco dużo energii cieplnej przy minimalnym zużyciu paliwa, konieczne jest uwzględnienie właściwości budynku i instalacji. W tym celu firma instalatorska ustawia krzywą grzewczą.

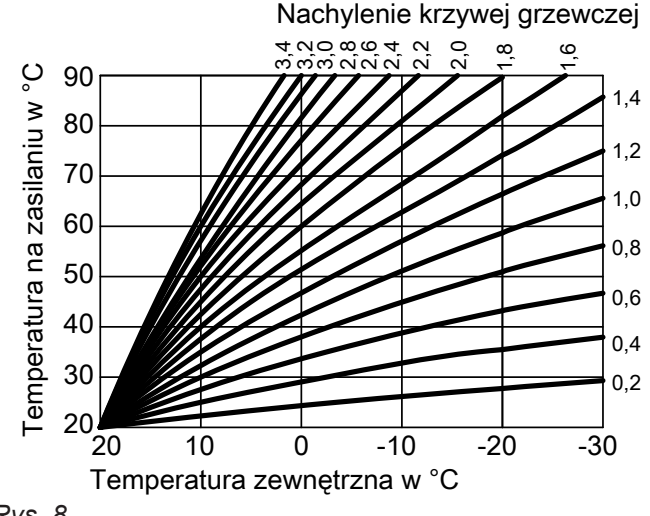

*Rys. 8*

### **Ustawianie nachylenia i poziomu na przykładzie krzywej grzewczej**

Ustawienia fabryczne:

- $\blacksquare$  Neigung = 1,4
- $\blacksquare$  Niveau = 0

Podane krzywe grzewcze obowiązują przy następujących ustawieniach:

- Poziom krzywej grzewczej =0
- Normalna temperatura pomieszczenia (wartość wymagana) = 20°C

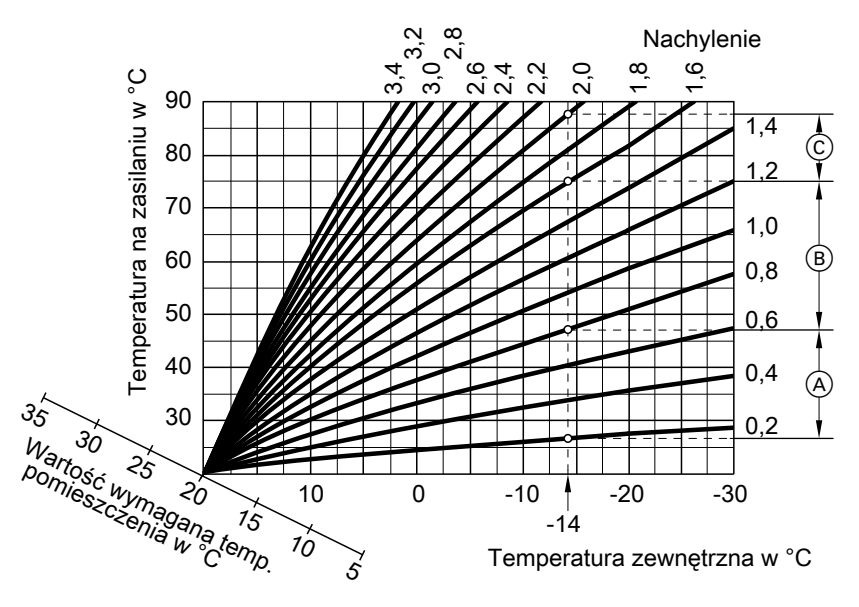

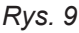

### <span id="page-40-0"></span>**Objaśnienia terminów** (ciąg dalszy)

Dla temperatury zewnętrznej **−14°C**:

- A System ogrzewania podłogowego: nachylenie 0,2 do 0,8
- B System ogrzewania o niskiej temperaturze: nachylenie 0,2 do 1,6
- C Instalacja o temperaturze wody na zasilaniu powyżej 75°C, nachylenie od 1,6 do 2,0

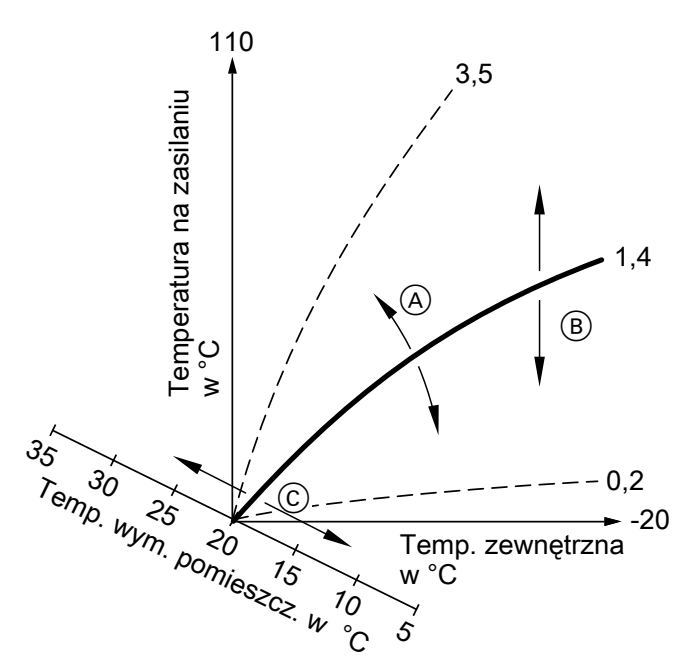

- *Rys. 10*
- A Zmiana nachylenia:
- Kąt nachylenia krzywych grzewczych zmienia się. B Zmiana poziomu:

Krzywe grzewcze przesuwane są równolegle w kierunku pionowym.

#### **Obieg grzewczy**

Obieg grzewczy to zamknięty obieg pomiędzy kotłem grzewczym a grzejnikami, przez który przepływa woda grzewcza.

#### **Pompa obiegu grzewczego**

Pompa obiegowa do przetłaczania wody grzewczej w obiegu grzewczym

#### **Temperatura pomieszczenia**

- Normalna temperatura pomieszczenia lub komfortowa temperatura pomieszczenia: W okresach, w których mieszkańcy przebywają w domu w ciągu dnia, ustawiana jest normalna temperatura pomieszczenia lub komfortowa temperatura pomieszczenia.
- Zredukowana temperatura pomieszczenia: W okresach nieobecności w domu lub w nocy ustawiana jest zredukowana temperatura pomieszczenia,
- patrz "Tryb grzewczy".

6135868

135868

C Zmiana normalnej temperatury pomieszczenia (wartość wymagana):

Krzywe grzewcze są przesuwane wzdłuż osi "wartości wymaganej temperatury pomieszczenia".

#### *Wskazówka*

*Zbyt wysokie lub zbyt niskie ustawienie nachylenia lub poziomu nie powoduje uszkodzenia instalacji grzewczej.*

*Oba ustawienia oddziałują na wysokość temperatury wody na zasilaniu, która w efekcie może być zbyt niska lub niepotrzebnie wysoka.*

W ramach jednej instalacji może działać kilka obiegów grzewczych. Np. jeden obieg grzewczy na pomieszczenia mieszkania głównego i jeden obieg grzewczy na pomieszczenia mieszkania dodatkowego.

### <span id="page-41-0"></span>**Objaśnienia terminów** (ciąg dalszy)

### **Zawór bezpieczeństwa**

Urządzenie zabezpieczające, które musi zostać zamontowane przez firmę instalatorską w przewodzie zimnej wody użytkowej. Zawór bezpieczeństwa otwiera się automatycznie, aby ciśnienie w pojemnościowym podgrzewaczu cwu nie wzrosło do zbyt wysokiej wartości.

### **Poziom temperatury**

Można określić wartości wymagane dla trzech różnych poziomów temperatury:

- "Normalna"
- **"Zredukowana"**
- **"Komfortowa"**

#### **Temperatura wymagana**

Ustawiona temperatura, która powinna zostać osiągnięta, np. wymagana temperatura ciepłej wody użytkowej.

### **Filtr wody użytkowej**

Urządzenie oczyszczające wodę użytkową z substancji stałych. Filtr wody użytkowej wbudowany jest do przewodu zimnej wody użytkowej przed wejściem do pojemnościowego podgrzewacza cwu lub gazowego kotła 2-funkcyjnego.

#### **Temperatura na zasilaniu**

Temperatura wody na zasilaniu to temperatura, z którą woda grzewcza wpływa do podzespołów instalacji, np. obiegu grzewczego.

#### **Program czasowy**

W programach czasowych określa się sposób reakcji instalacji grzewczej o wybranych godzinach.

### **Wskazówki dotyczące usuwania odpadów**

#### **Utylizacja opakowań**

Utylizacją opakowań produktów firmy Viessmann zajmuje się firma instalatorska.

- **DE;** Opakowania są poddawane recyklingowi zgodnie z przepisami ustawowymi przez certyfikowany zakład utylizacji odpadów.
- **AT;** Opakowania są poddawane recyklingowi zgodnie z przepisami ustawowymi przez certyfikowany zakład utylizacji odpadów. Proszę skorzystać z ustawowego systemu usuwania odpadów ARA Altstoff Recycling Austria AG, numer licencji 5766.

61358686135868

Także obiegi grzewcze posiadają zawory bezpieczeństwa.

### <span id="page-42-0"></span>**Wskazówki dotyczące usuwania odpadów** (ciąg dalszy)

### **Ostateczne wyłączenie z eksploatacji i utylizacja instalacji grzewczej**

Produkty firmy Viessmann można poddać recyklingowi. Podzespołów i materiałów eksploatacyjnych pochodzących z instalacji grzewczej nie wolno wyrzucać do odpadów komunalnych.

W sprawie przepisowej utylizacji starej instalacji należy skontaktować się z firmą instalatorską.

- **DE;** Materiały eksploatacyjne np. czynniki grzewcze można utylizować razem z odpadami komunalnymi.
- **AT;** Materiały eksploatacyjne np. czynniki grzewcze można utylizować razem z odpadami komunalnymi ASZ Altstoff Sammelzentrum.

## **Wykaz haseł**

### **B**

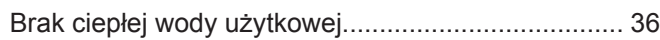

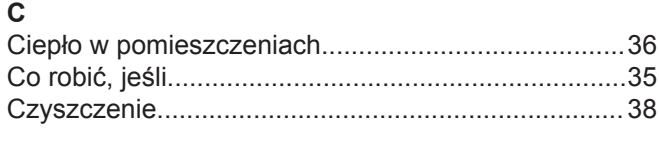

### **D**

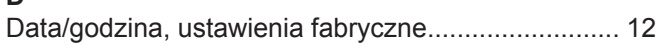

### **E**

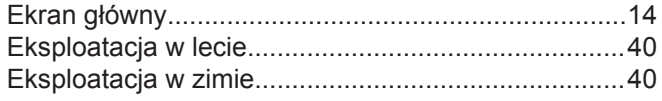

### **F**

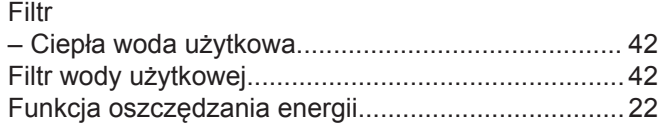

## **G**

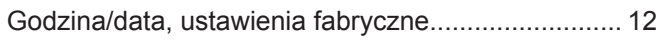

## **I**

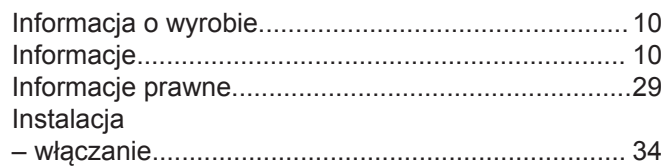

## **K**

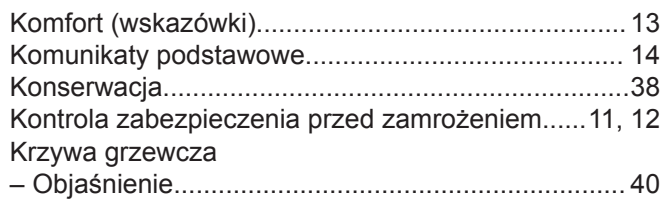

### **L**

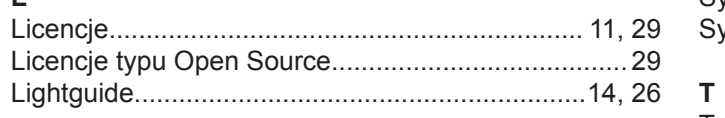

### **M**

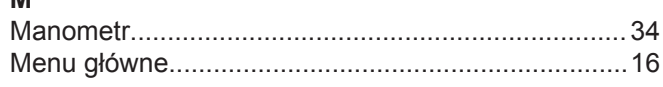

### **N**

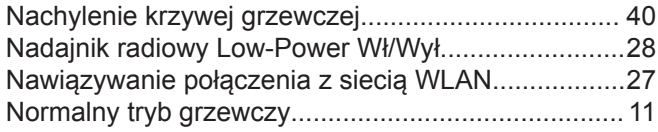

### **O**

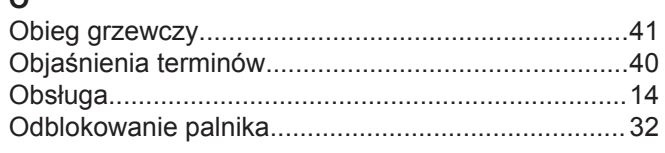

### Odczyt

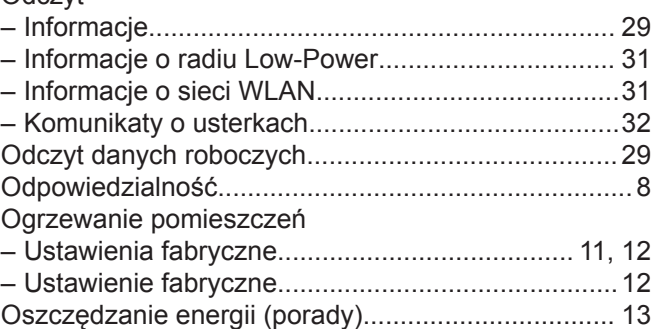

### **P**

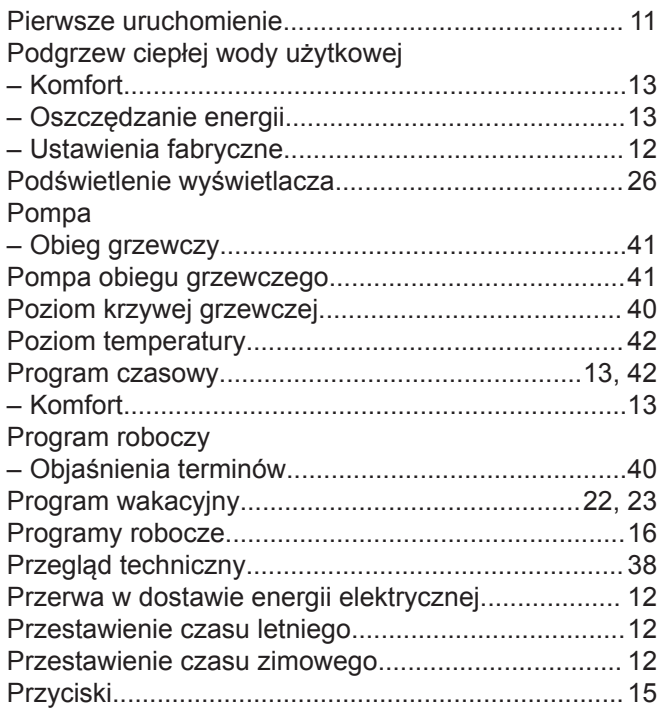

### **S**

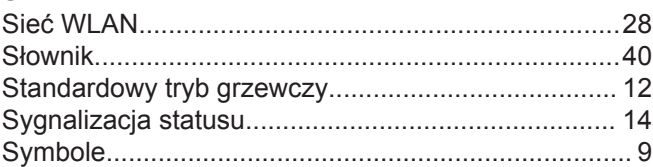

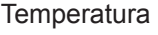

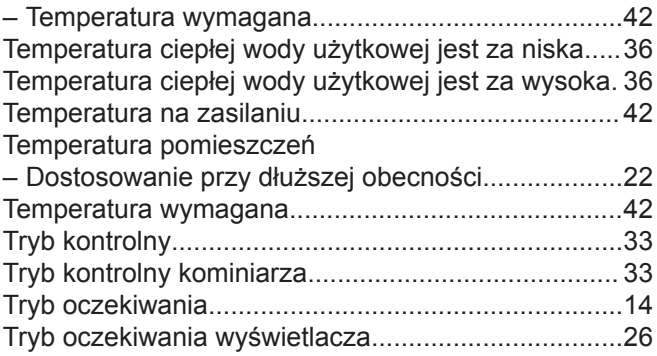

### **U**

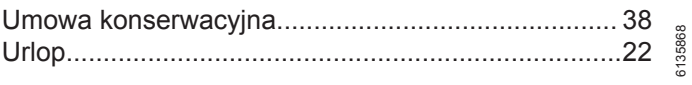

## **Wykaz haseł** (ciąg dalszy)

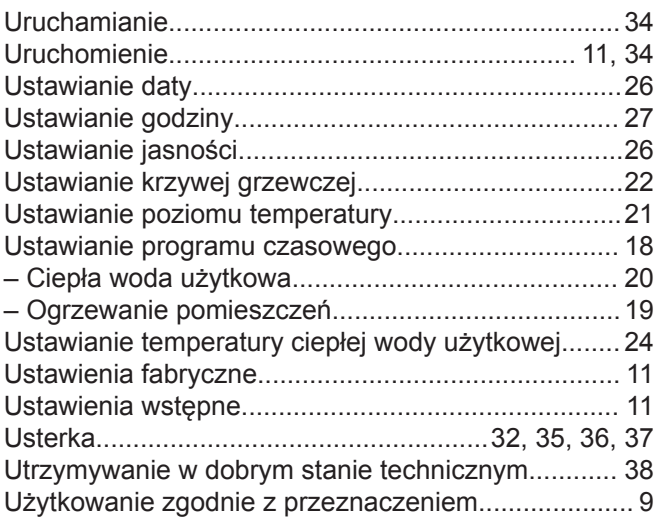

### **W**

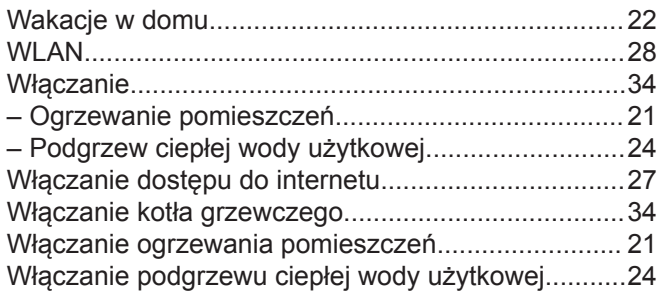

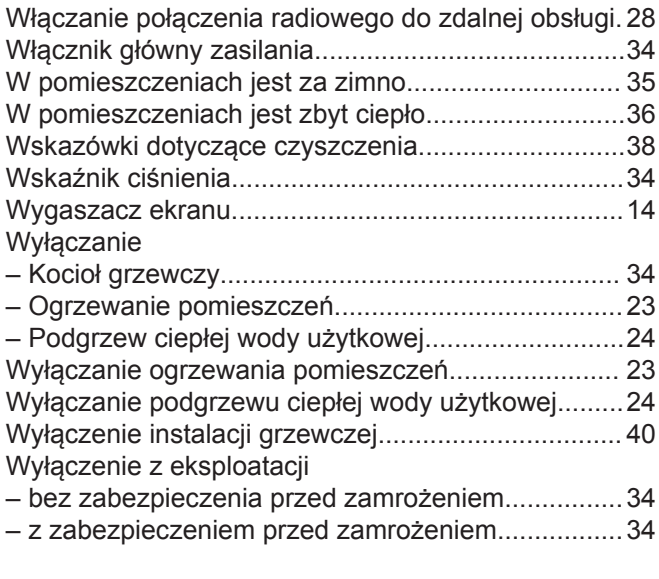

## **Z**

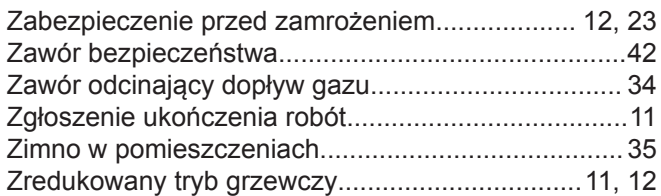

### **Osoba kontaktowa**

W przypadku pytań lub konieczności wykonania prac konserwacyjnych i naprawczych przy instalacji grzewczej prosimy zwrócić się do firmy instalatorskiej. Adresy najbliższych firm instalatorskich znajdą Państwo np. w Internecie na stronie [www.viessmann.de.](http://www.viessmann.de.)

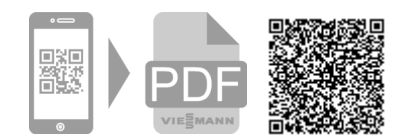

Viessmann Sp. z o.o. ul. Gen. Ziętka 126 41 - 400 Mysłowice tel.: (801) 0801 24 (32) 22 20 330 mail: serwis@viessmann.pl [www.viessmann.pl](http://www.viessmann.pl)